# **SINGLE CELL RNA-seq WORKSHOP**

**Week 2 Faraz Ahmed - 02/19/24**

# **TREX x BioHPC**

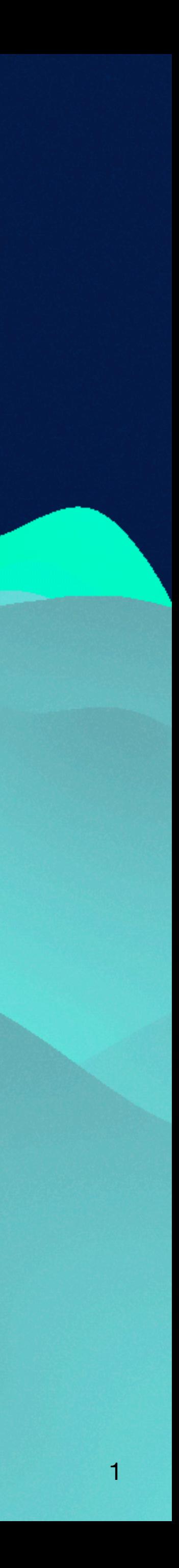

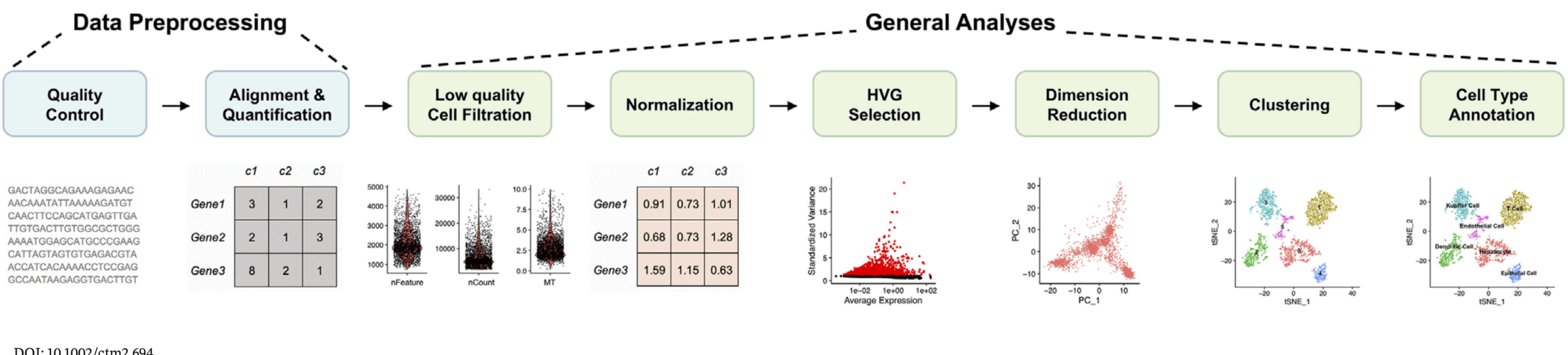

DOI: 10.1002/ctm2.694

**REVIEW** 

#### **Single-cell RNA sequencing technologies and applications:** A brief overview

Lin Lin<sup>5,6</sup> **Dragomirka Jovic<sup>1,2</sup> Xue Liang**<sup>1,2,3</sup> Hua Zeng<sup>4</sup> Fengping  $Xu^{1,2}$ Yonglun Luo<sup>1,2,5,6</sup>

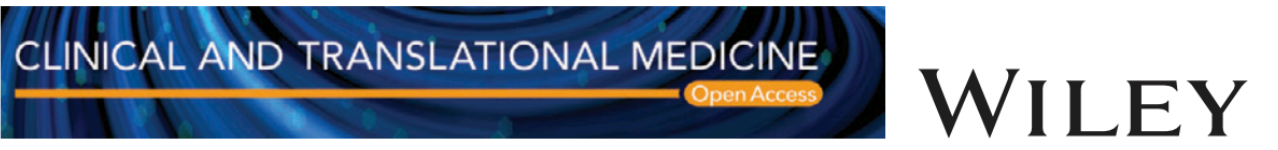

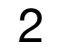

#### Cellranger 10x Suite

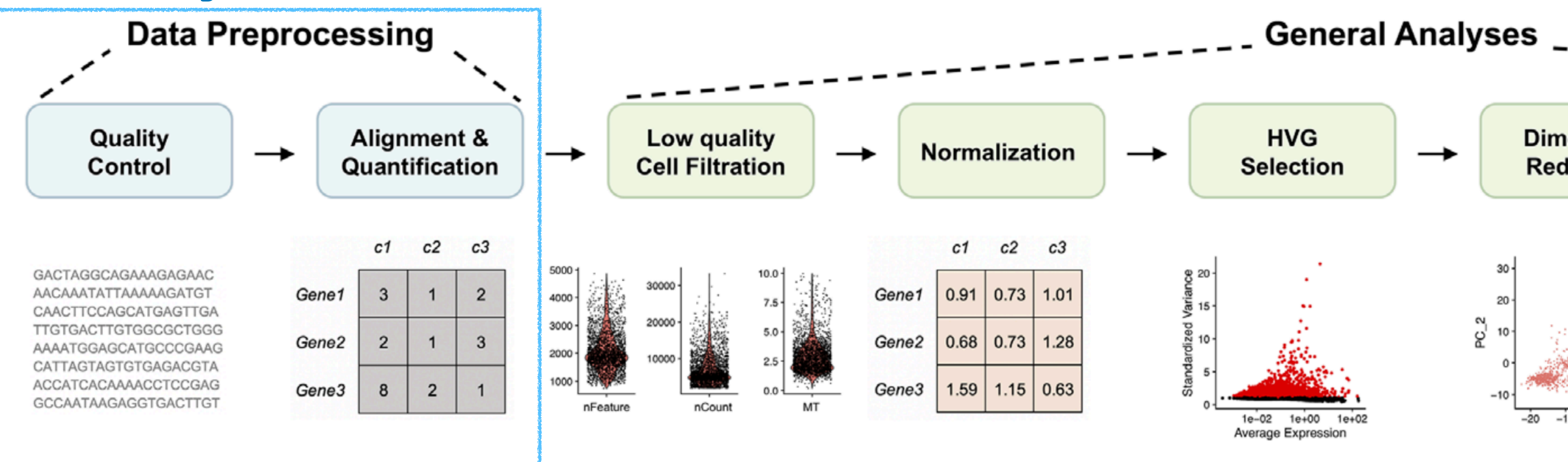

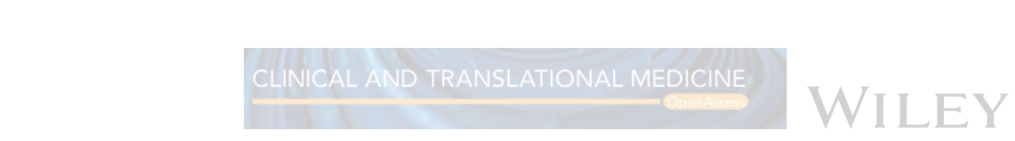

DOI: 10.1002/ctm2.694

**REVIEW** 

**Single-cell RNA sequencing technologies and applications:** A brief overview

Dragomirka Jovic<sup>1,2</sup> | Xue Liang<sup>1,2,3</sup> | Hua Zeng<sup>4</sup> | Lin Lin<sup>5,6</sup> | Fengping Xu<sup>1,2</sup> | **Yonglun Luo**<sup> $1,2,5,6$   $\bullet$ </sup>

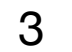

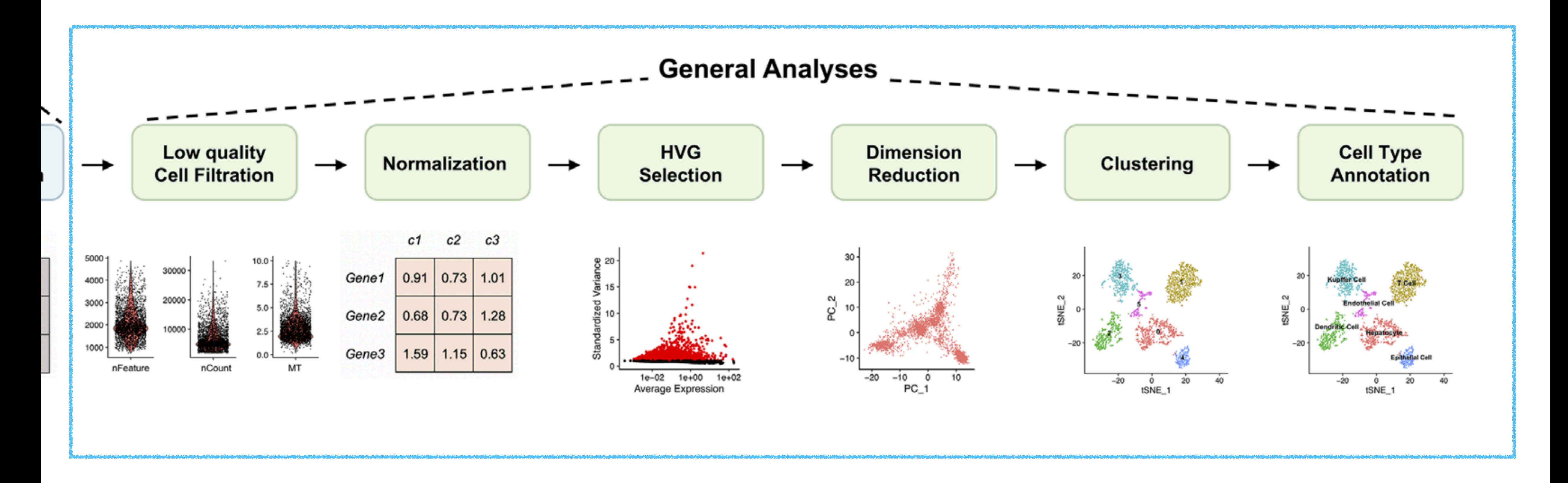

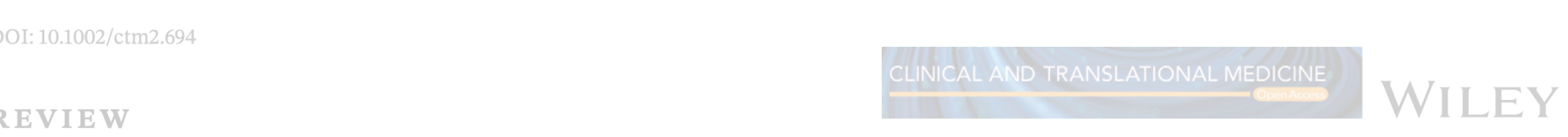

**Single-cell RNA sequencing technologies and applications:** A brief overview

Dragomirka Jovic<sup>1,2</sup> | Xue Liang<sup>1,2,3</sup> | Hua Zeng<sup>4</sup> | Lin Lin<sup>5,6</sup> | Fengping Xu<sup>1,2</sup> | Yonglun Luo<sup>1,2,5,6</sup>

Seurat Scanpy Bioconductor/OSCA

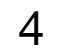

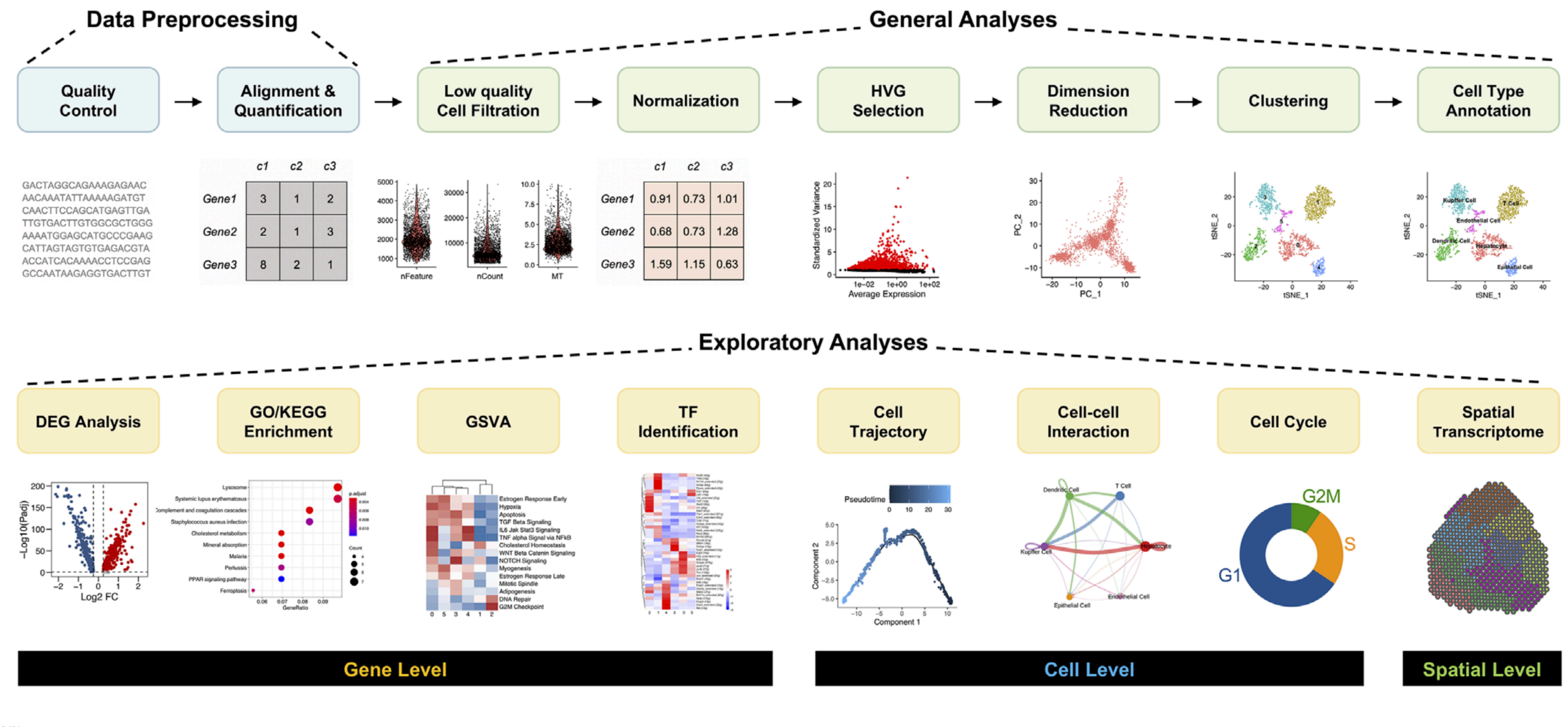

DOI: 10.1002/ctm2.694

WILEY

**REVIEW** 

#### **Single-cell RNA sequencing technologies and applications:** A brief overview

Dragomirka Jovic<sup>1,2</sup> | Xue Liang<sup>1,2,3</sup> | Hua Zeng<sup>4</sup> | Lin Lin<sup>5,6</sup> | Fengping Xu<sup>1,2</sup> | Yonglun Luo<sup>1,2,5,6</sup>

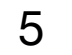

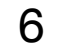

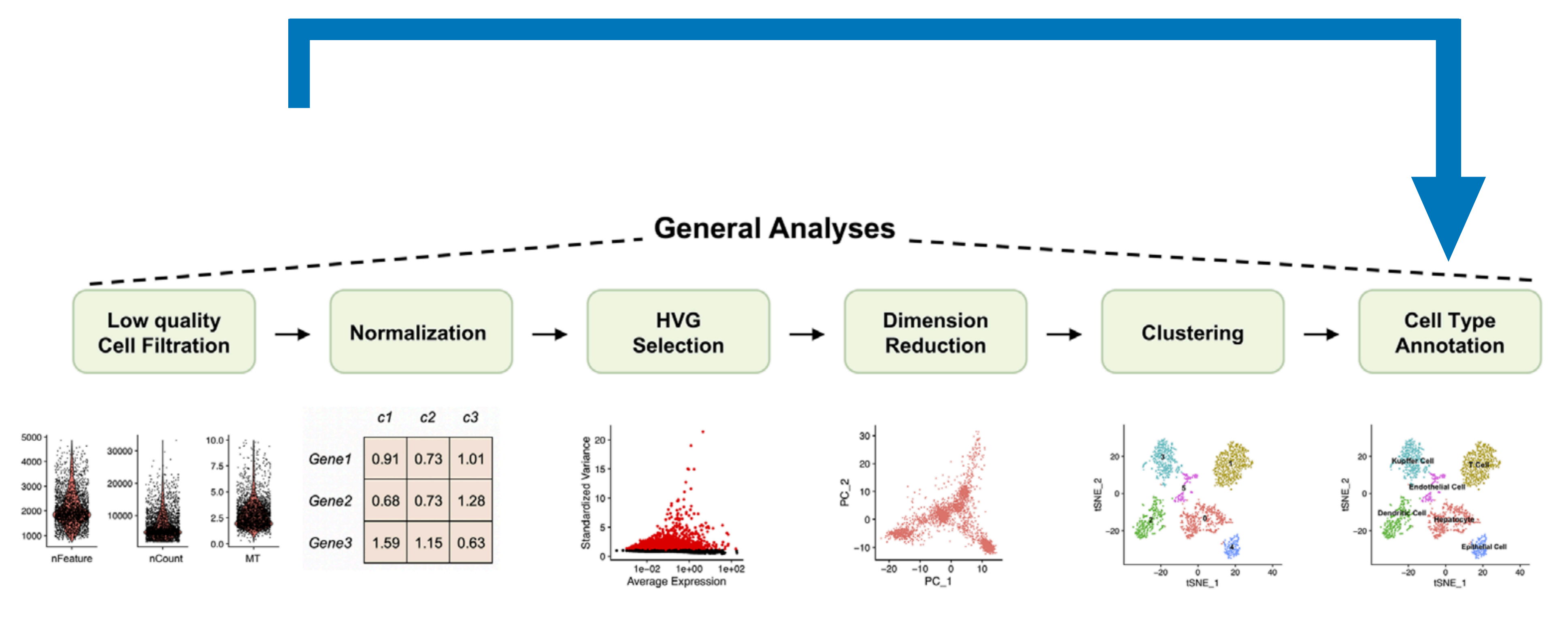

**Doublet Filtering Ambient RNA Removal CellCycle Regression Normalization Method Integration**

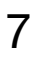

**Goals:** 

**- Filter Data to only include cells of high quality** 

**Challenges:**

- **- Delineating cells from poor quality from less complex cells**
- **- Choosing appropriate thresholds**

**Recommendations:** 

- **- Have a good idea of your expectations:** 
	- **- Do we expect low complexity cells? Same cell types? PBMCS?**
	- **- Do we expect cells to have high MT reads?**

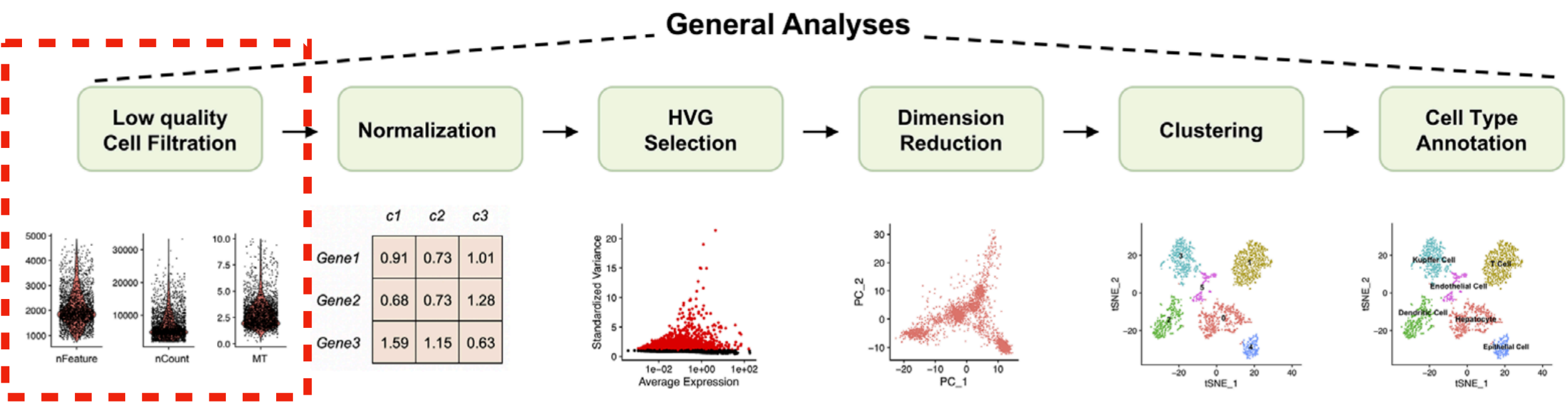

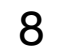

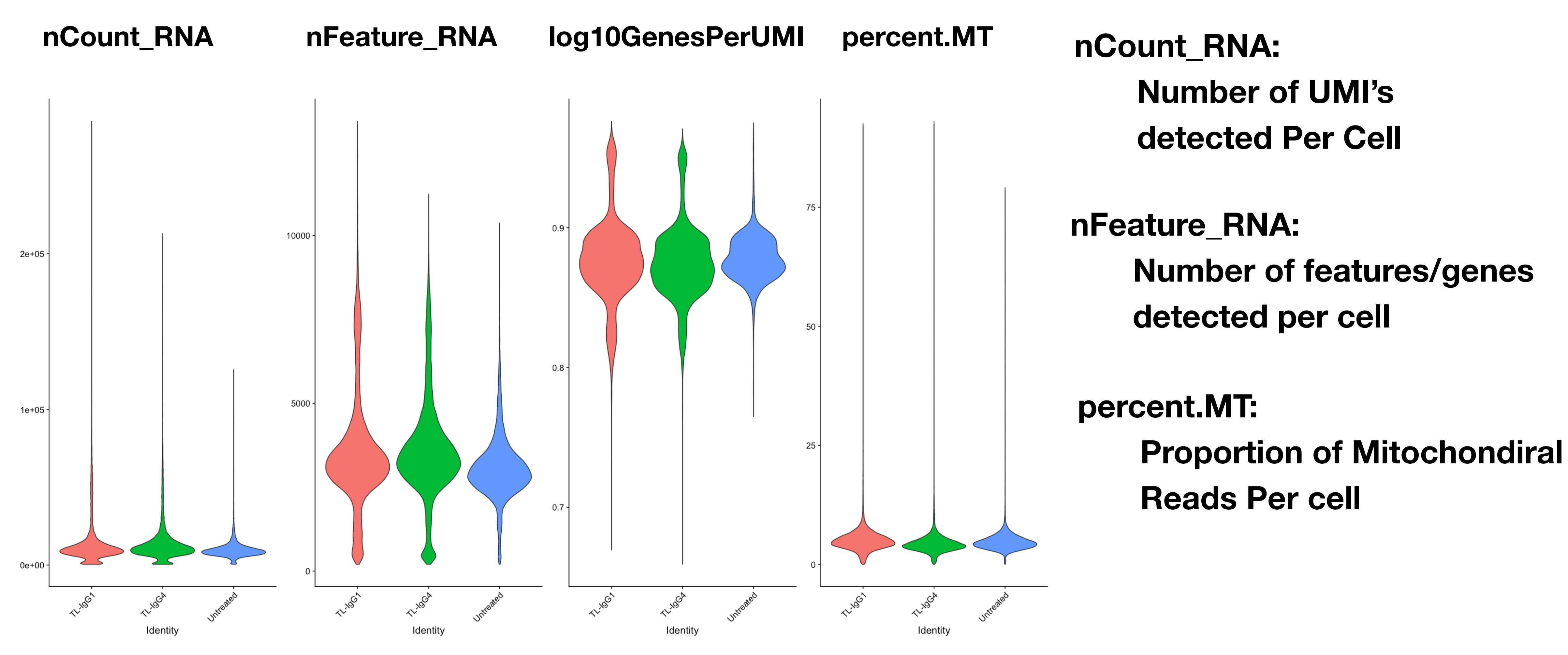

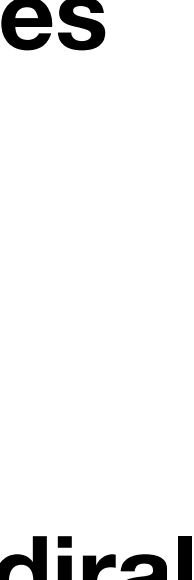

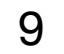

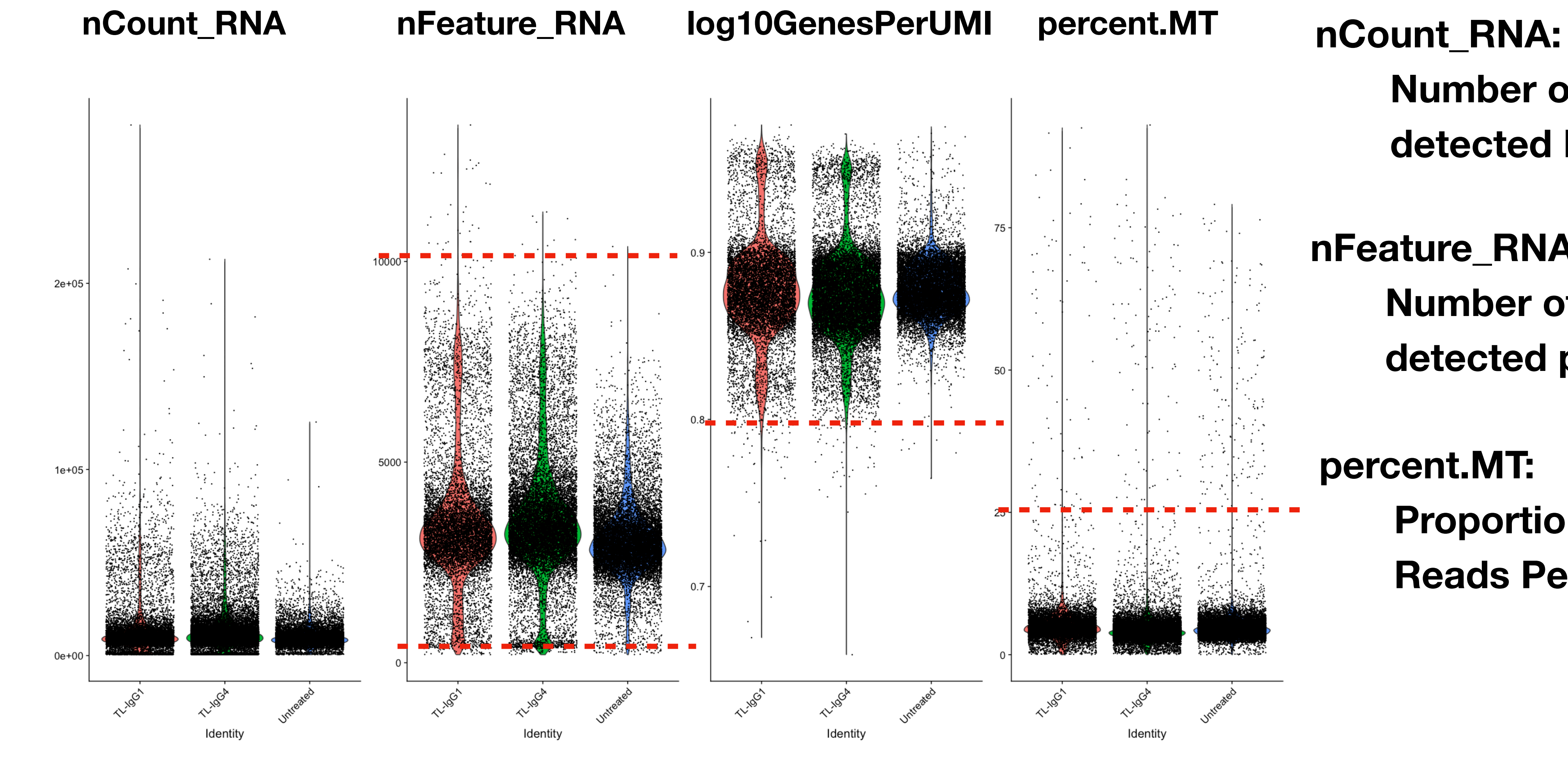

**Number of UMI's detected Per Cell**

**nFeature\_RNA: Number of features/genes detected per cell**

**percent.MT: Proportion of Mitochondiral Reads Per cell**

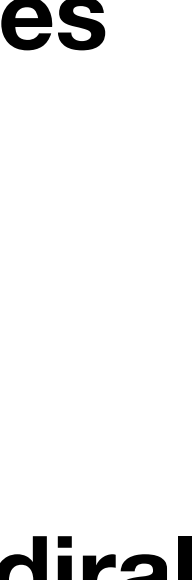

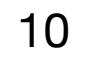

#### **log10GenesPerUMI**

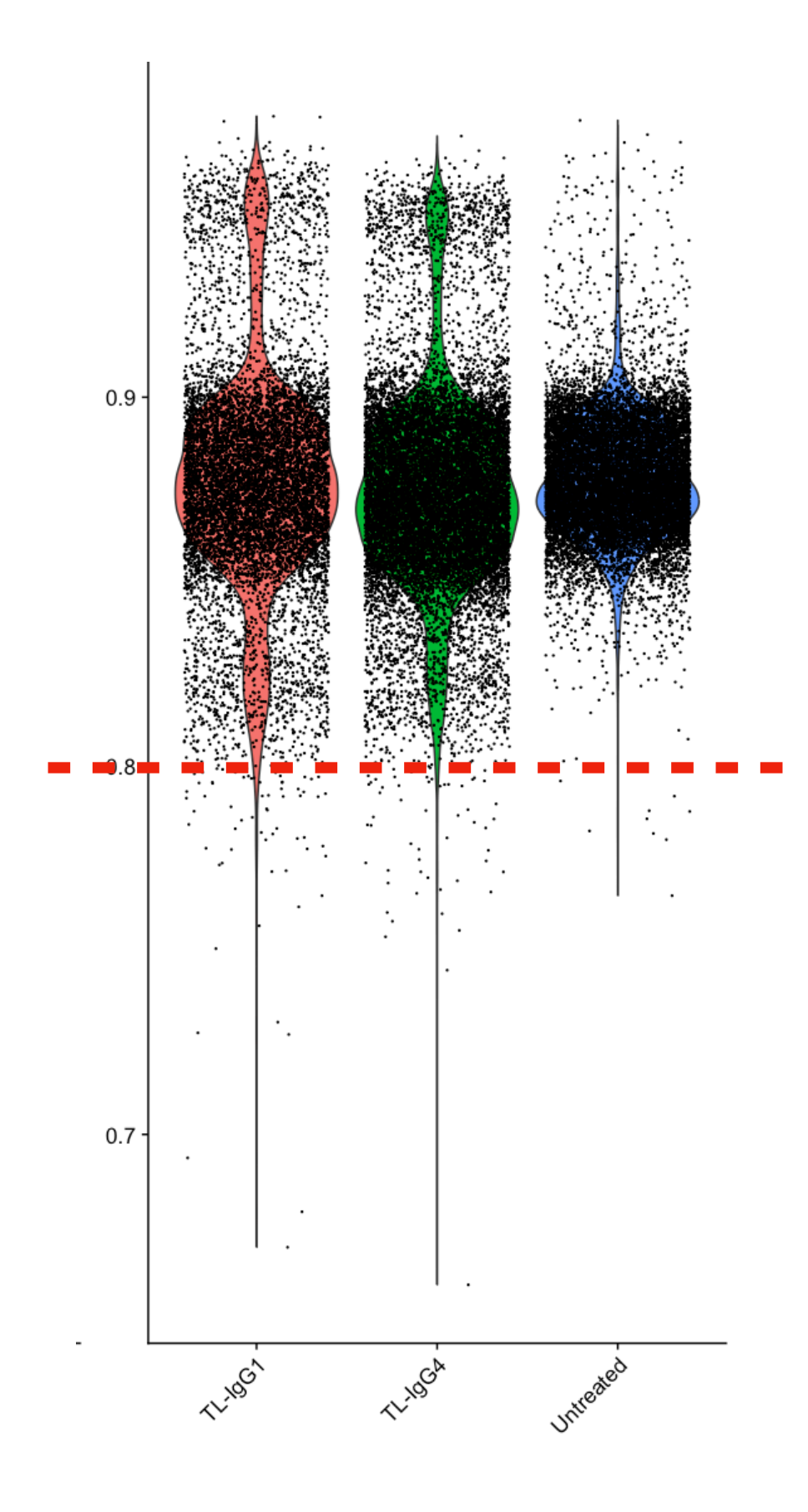

#### **log10GenesPerUMI**

- 
- 

**- Also referred to as Novelty Score**

**- Provides insights for RNA complexity Per Cell** 

**log10(nFeature\_RNA) / log10(nCount\_RNA)**

11

# **Analysis Overview:**

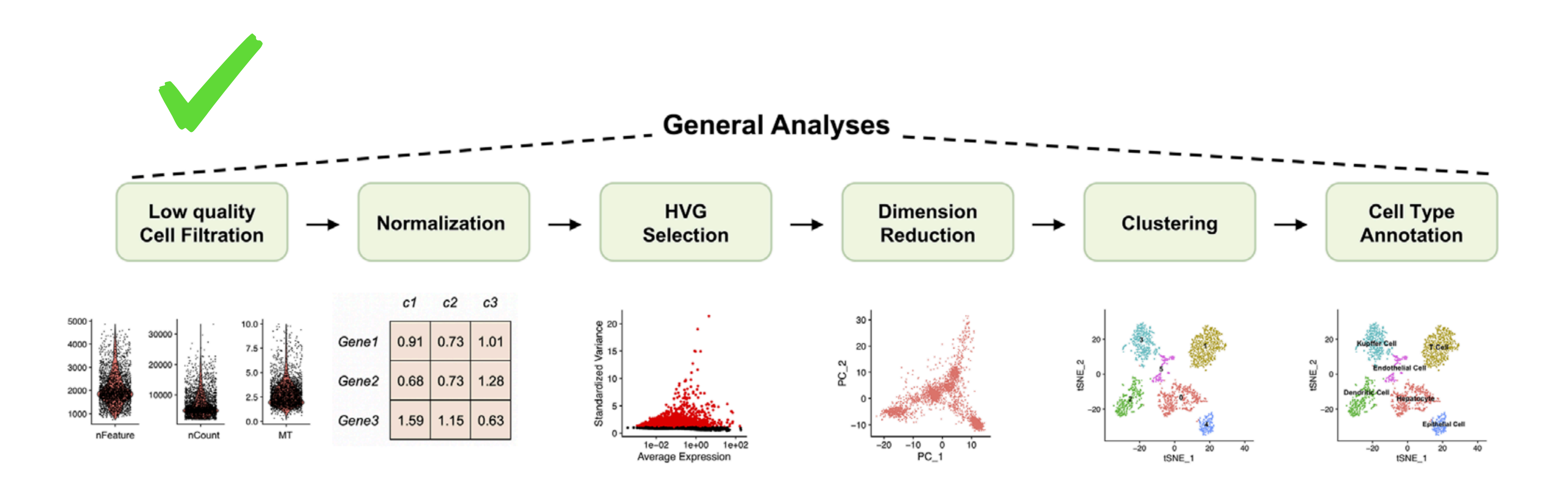

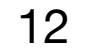

# **Normalization**

**Goals:** 

**- Normalize UMI counts to account for differences in sequencing depth and overdispersed count values** 

**Challenges:**

#### **- Removing unwanted variation so we do not drive downstream clustering by artifacts**

**Recommendations:** 

#### **- Regress out number of UMIs, mitochondrial contamination, cell cycle (if needed and**

**appropriate )** 

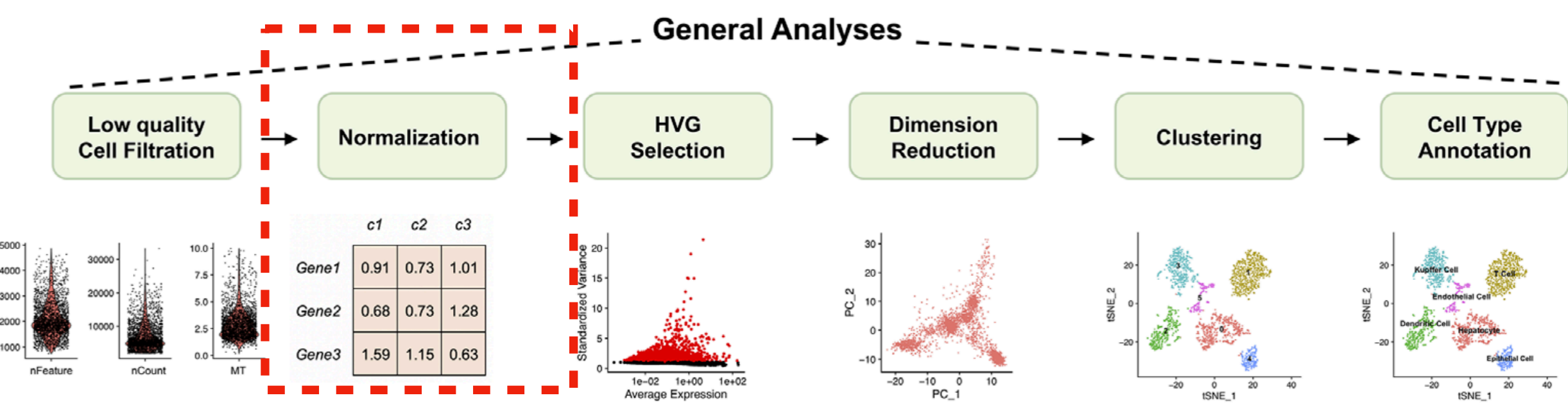

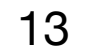

**Normalization**

**Various methods have been developed specifically for scRNA-seq normalization**

**In general, normalization is a two Step Process**

- **- Scaling**
- **- Simple Transformation** *OR* **Complex Transformation**

**In Seurat we can either use** *LogNormalize* **method or** *SCTransform* **method**

14

### **Normalization**

*LogNormalize***:** 

**Transformation —> Log Transformation (same for each gene, hence simple transformation)**

*SCTransform***:** 

**Scaling —> Multiplies each measurement by a gene-specific weight**

**Transformation —> Pearson Residuals from regularized negative binomial regression** 

*More evidence == more weight; Genes that are expressed in only a small fraction of cells will be favored (useful for finding rare cell populations)*

#### Scaling  $\rightarrow$  (Divide Counts for each Gene / Total Counts in a Given Cell) \* scale factor (default: 10,000)

Method | Open access | Published: 23 December 2019

#### Normalization and variance stabilization of single-cell RNA-seq data using regularized negative binomial regression

Christoph Hafemeister<sup>○</sup> & Rahul Satija<sup>○</sup>

Genome Biology 20, Article number: 296 (2019) Cite this article

137k Accesses | 1364 Citations | 107 Altmetric | Metrics

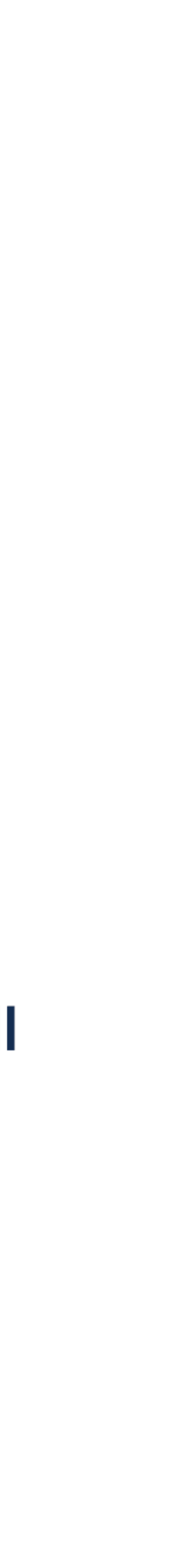

# **Normalization**

Method | Open access | Published: 23 December 2019

#### Normalization and variance stabilization of single-cell RNA-seq data using regularized negative binomial regression

Christoph Hafemeister<sup>1</sup> & Rahul Satija<sup>1</sup>

Genome Biology 20, Article number: 296 (2019) Cite this article

137k Accesses | 1364 Citations | 107 Altmetric | Metrics

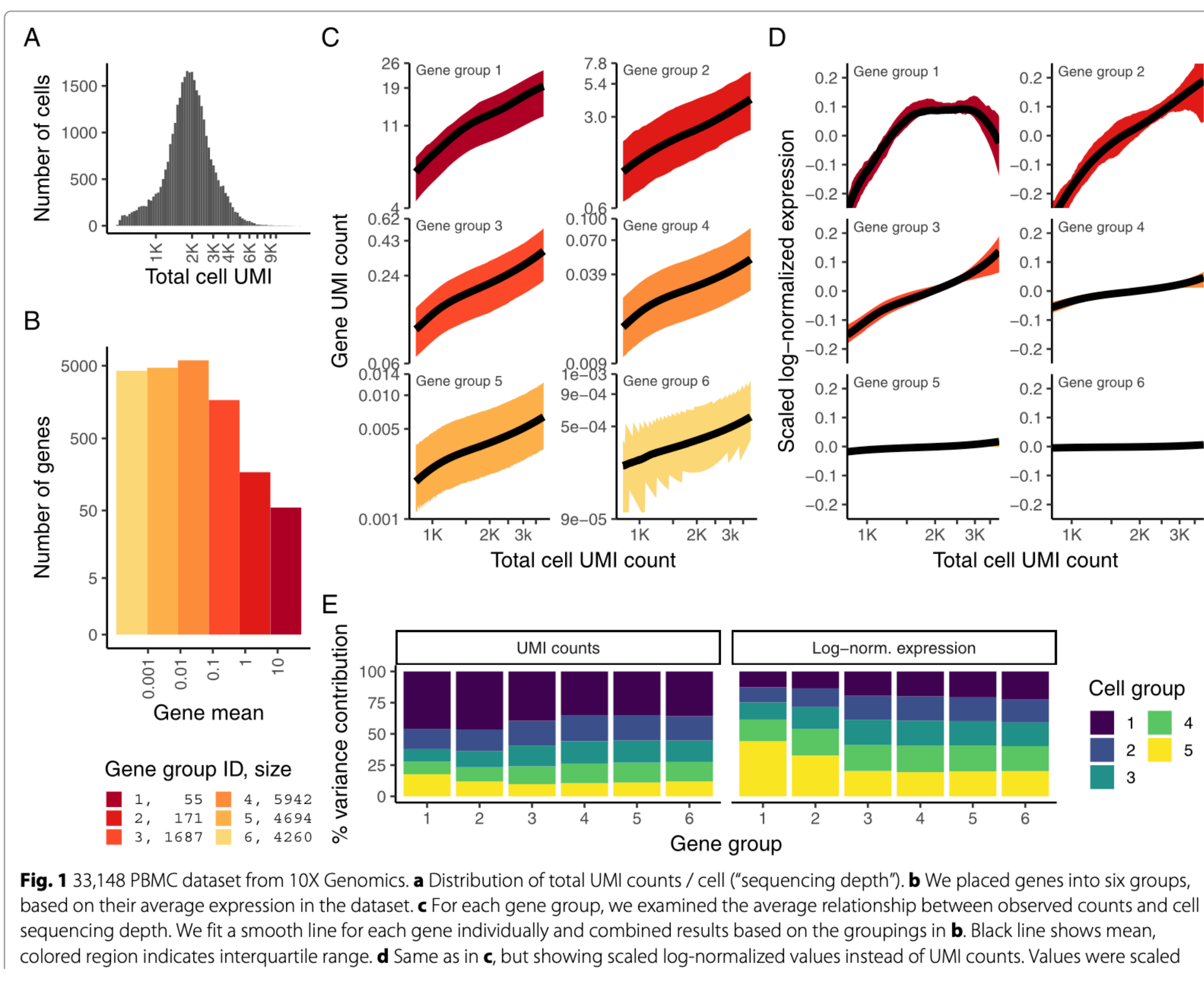

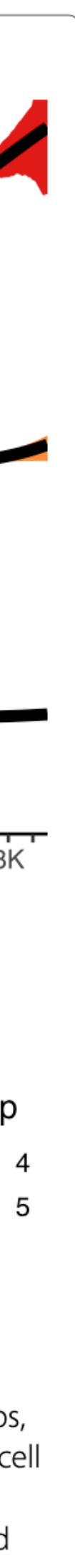

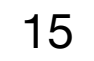

# **Normalization**

Method | Open access | Published: 23 December 2019 Normalization and variance stak **RNA-seq data using regularized regression** 

Christoph Hafemeister<sup>1</sup> & Rahul Satija<sup>1</sup> Genome Biology 20, Article number: 296 (2019) Cite this 137k Accesses | 1364 Citations | 107 Altmetric | Metrics

#### **Takeaway:**

**Cells with low total UMI** counts show disproportionately high variances' - post **LogNormalization** 

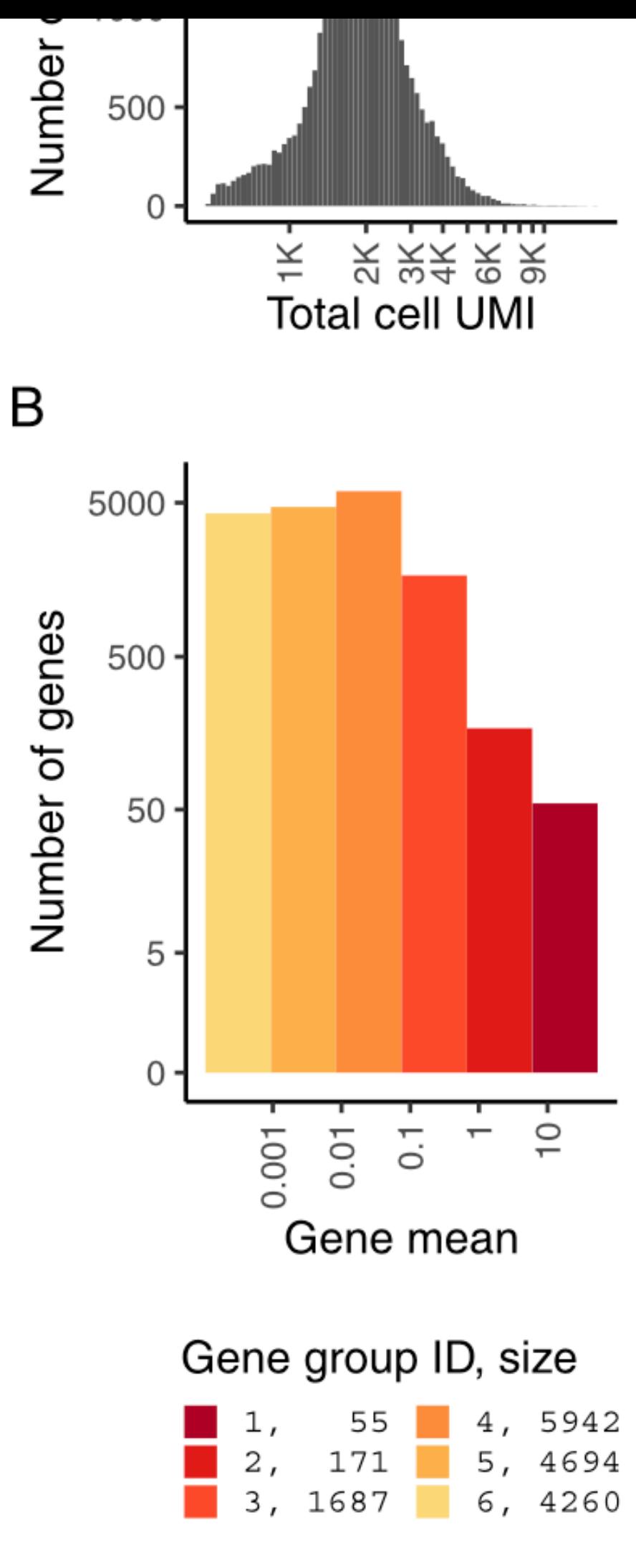

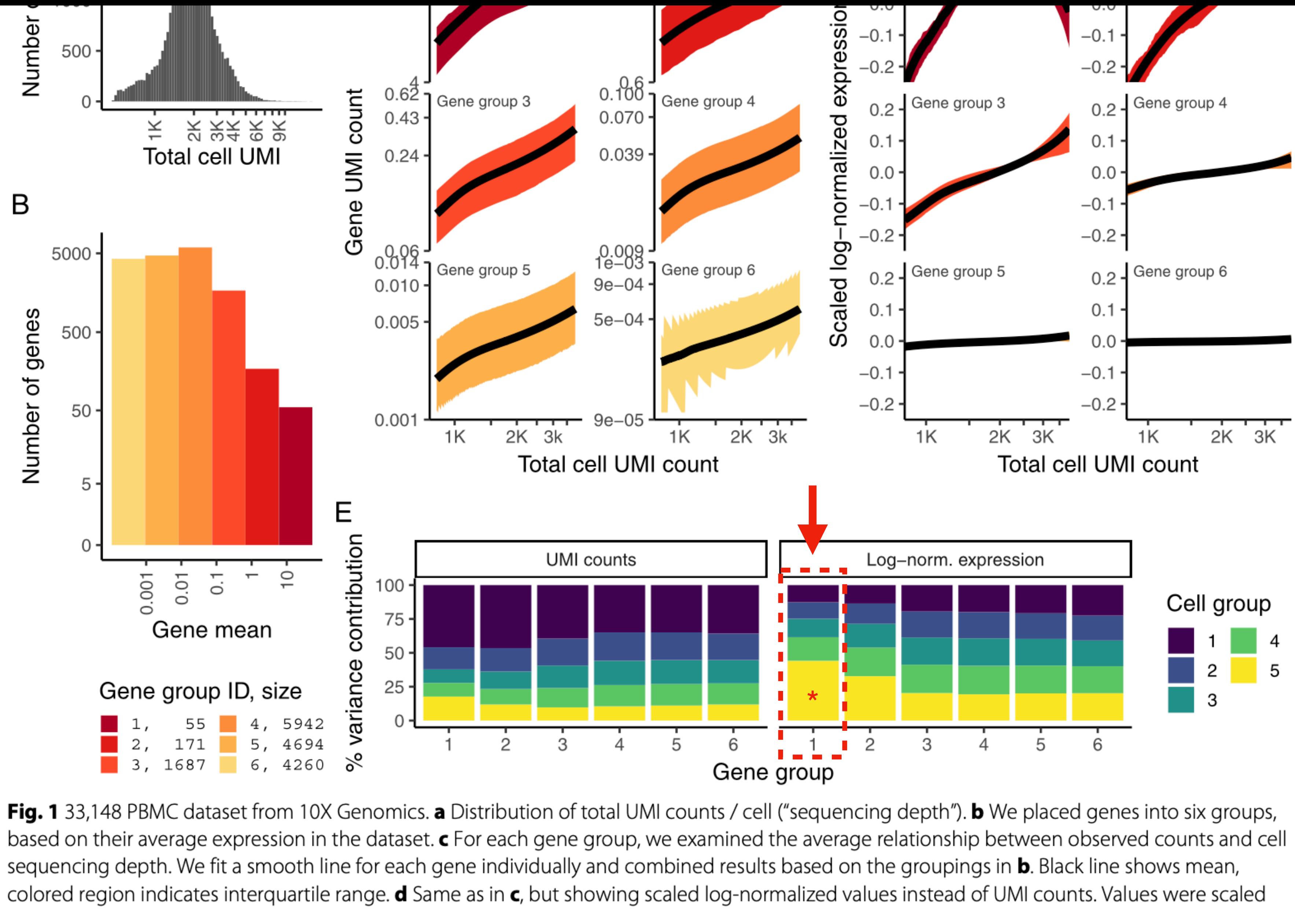

16

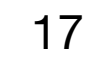

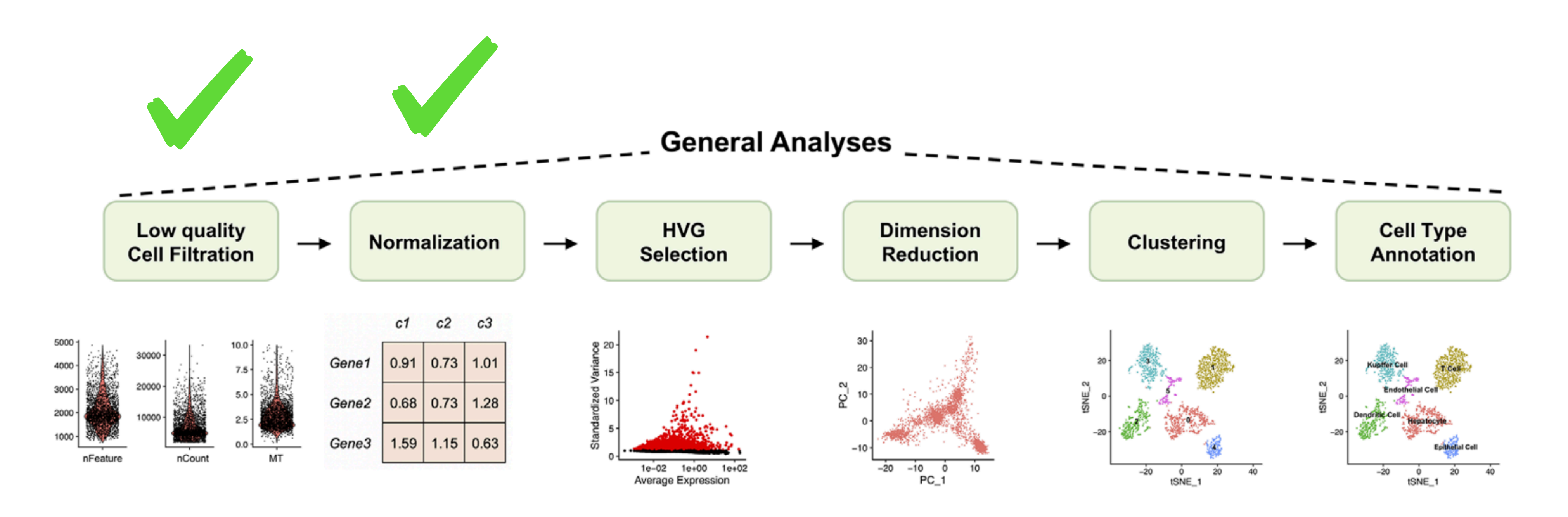

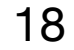

# **High Variable Gene Selection**

**Goals:** 

- **- Find Most Interesting Features in an Unsupervised Manner**
- **- Optimize Signal:Noise ratio**

**Challenges:**

# **- The high sparsity and zero-inflation of the scRNA-seq data makes it difficult to**

- **distinguish true variability from technical noise or dropout events**
- **- The heterogeneity and complexity of the cell populations**

**Recommendations:** 

**- Validate HVG lists …**

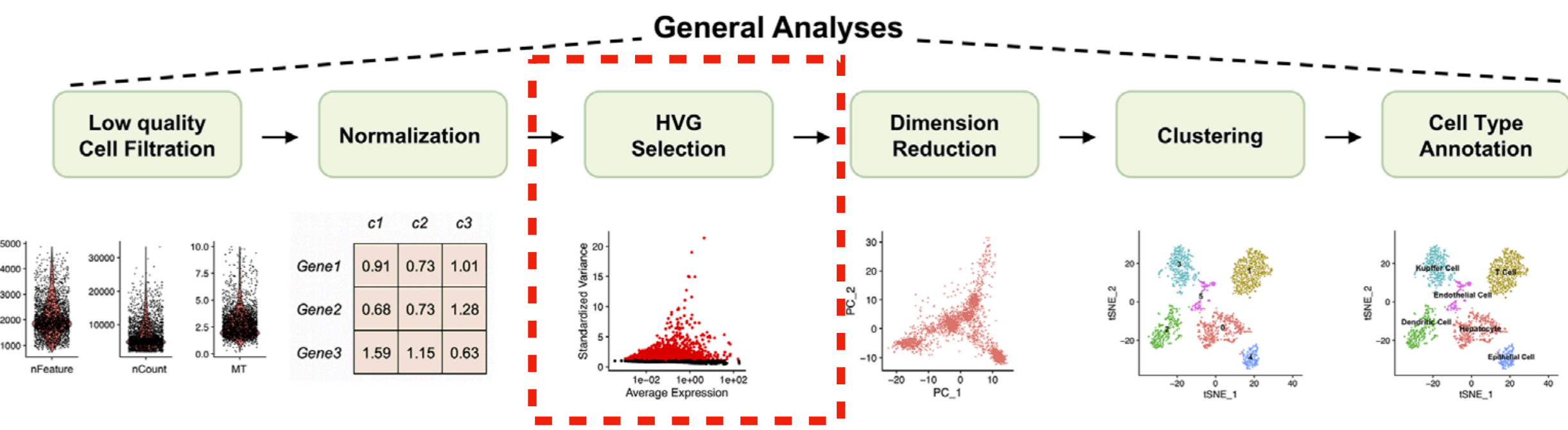

*These genes will be used for Clustering*

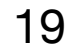

### **HVG Selection \***

**In Seurat, there are a few ways to find High Variable Genes** 

- **1. VST (Variance Stabilized Transformation) Method (Default)**
- **2. MVP (Mean Variance Plot) Method**
- **3. Dispersion Method**

#### **\* <https://satijalab.org/seurat/reference/findvariablefeatures>**

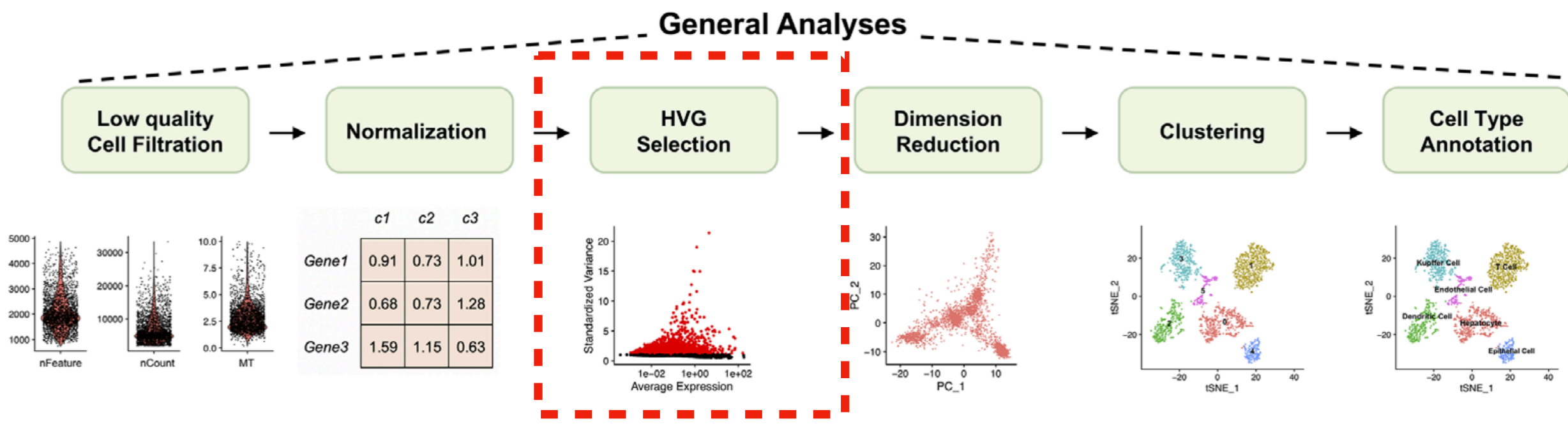

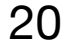

### **HVG Selection \***

#### **VST Method (Default):**

**First, it fits a line to the relationship of log(variance) and log(mean) using local polynomial regression (loess). This line represents the expected variance for a given mean expression level.** 

**Then, it standardizes the feature values using the observed mean and expected variance (given by the fitted line). This removes the effect of the mean expression on the variance, and makes the features more comparable.** 

**Next, it calculates the variance of the standardized values, after clipping them to a maximum value. This value is set to the square root of the number of cells by default, but can be changed by the user. Clipping helps to reduce the influence of outliers or extreme values on the variance calculation.** 

**Finally, it selects the features with the highest variance among the standardized values, as these are the most variable features across cells. These genes essentially drive the**

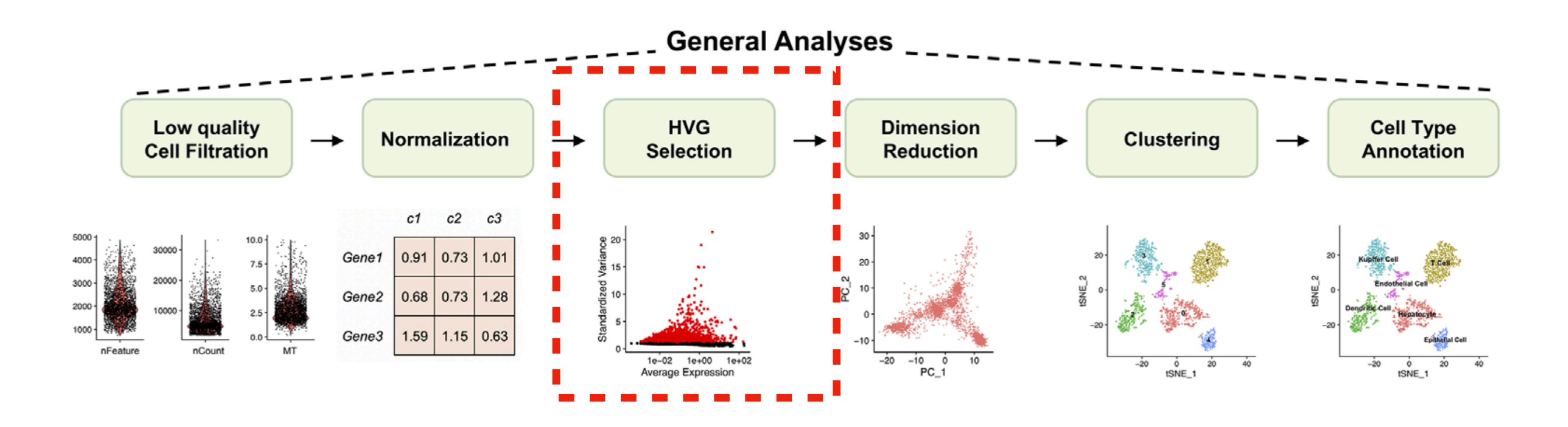

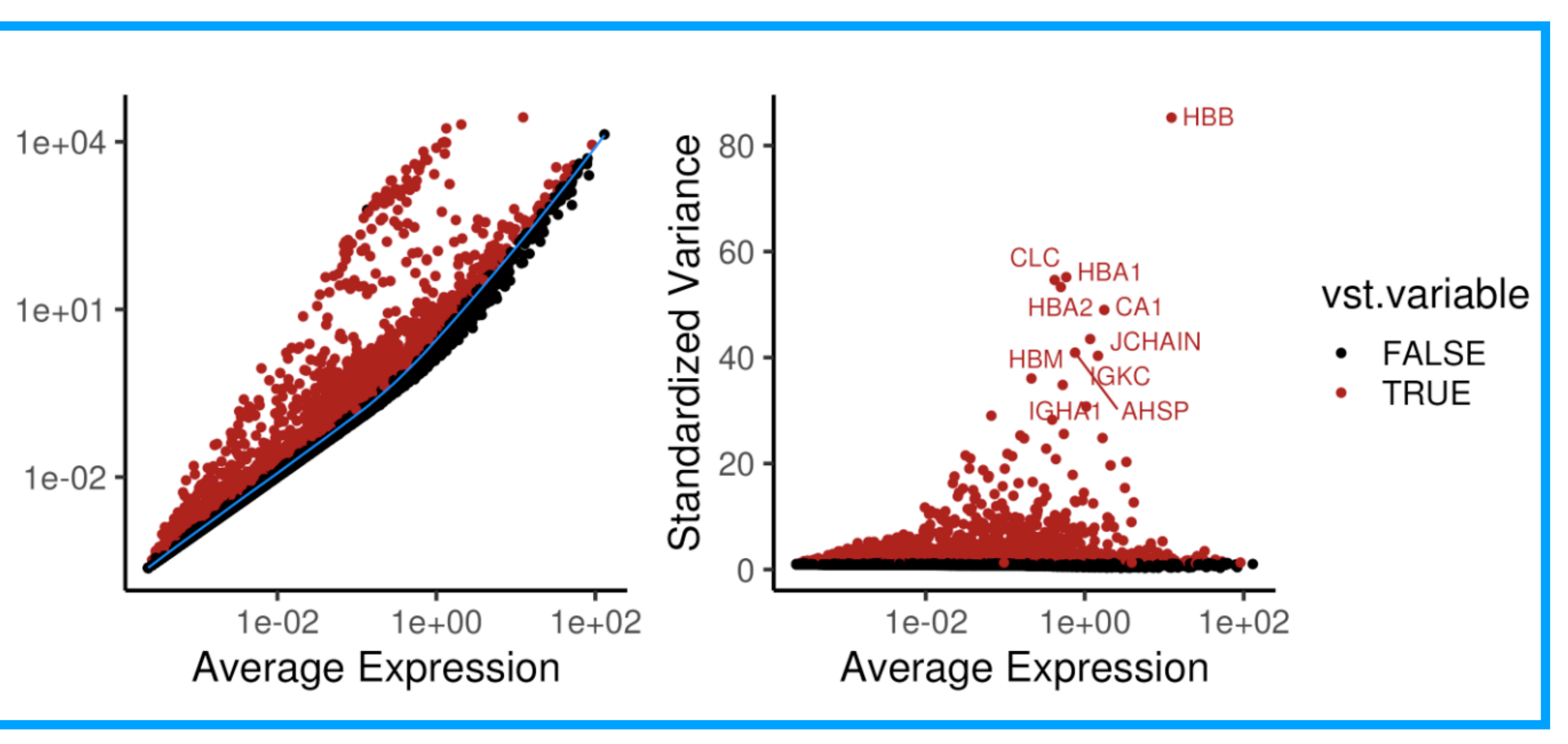

# **Clustering Analysis**

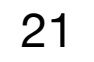

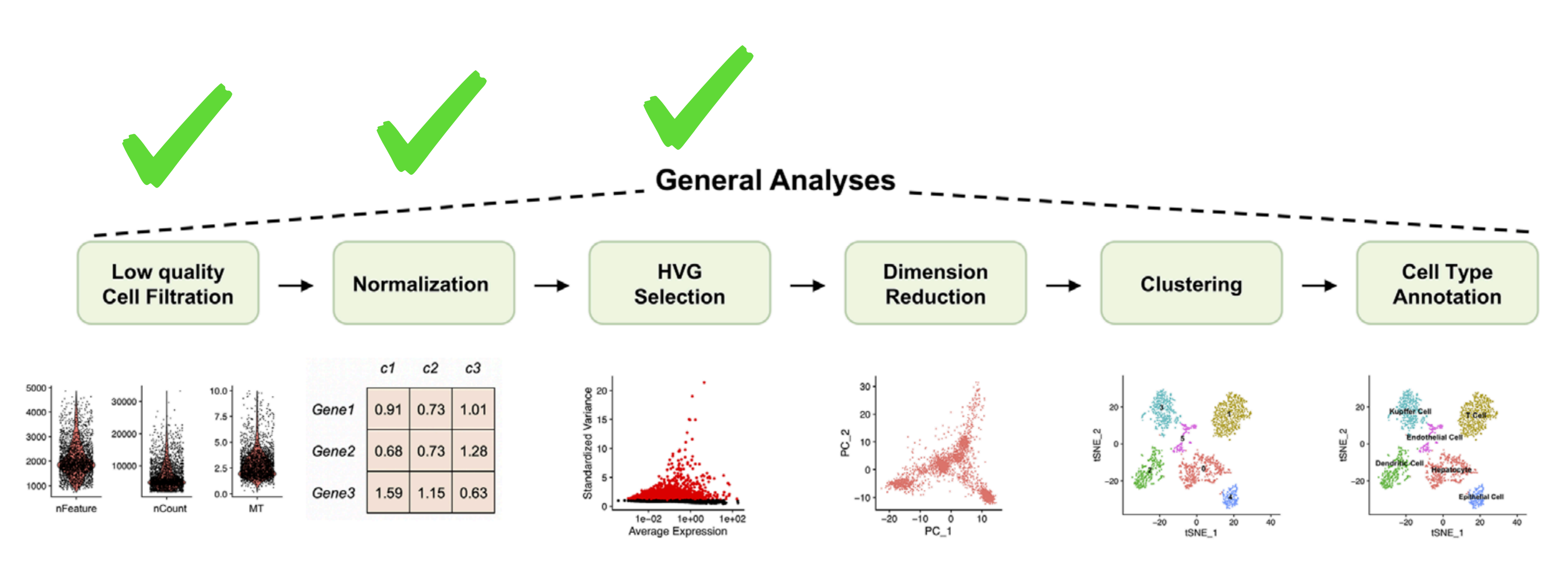

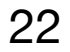

# **Dimension Reduction (PCA)**

**Goals:** 

**- Use HVG's to perform dimensionality reduction**

**Challenges:**

- **- Can be affected by batch effects + other unwanted sources of variation**
- **- Separating technical variation from true biological variation**

**Recommendations:** 

**- Batch Correction / Integration**

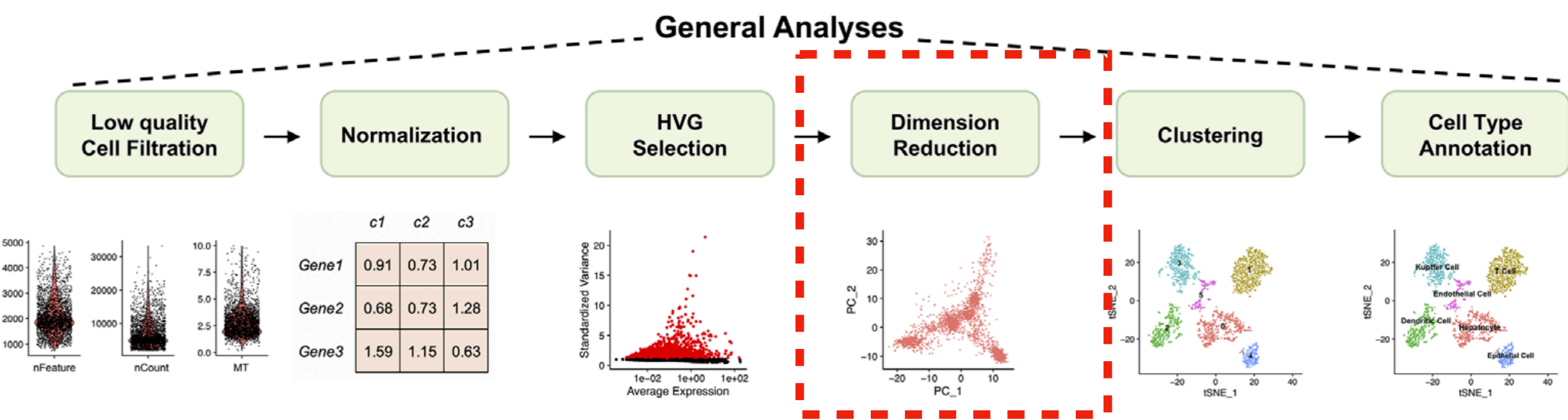

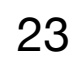

### **Dimension Reduction (PCA)**

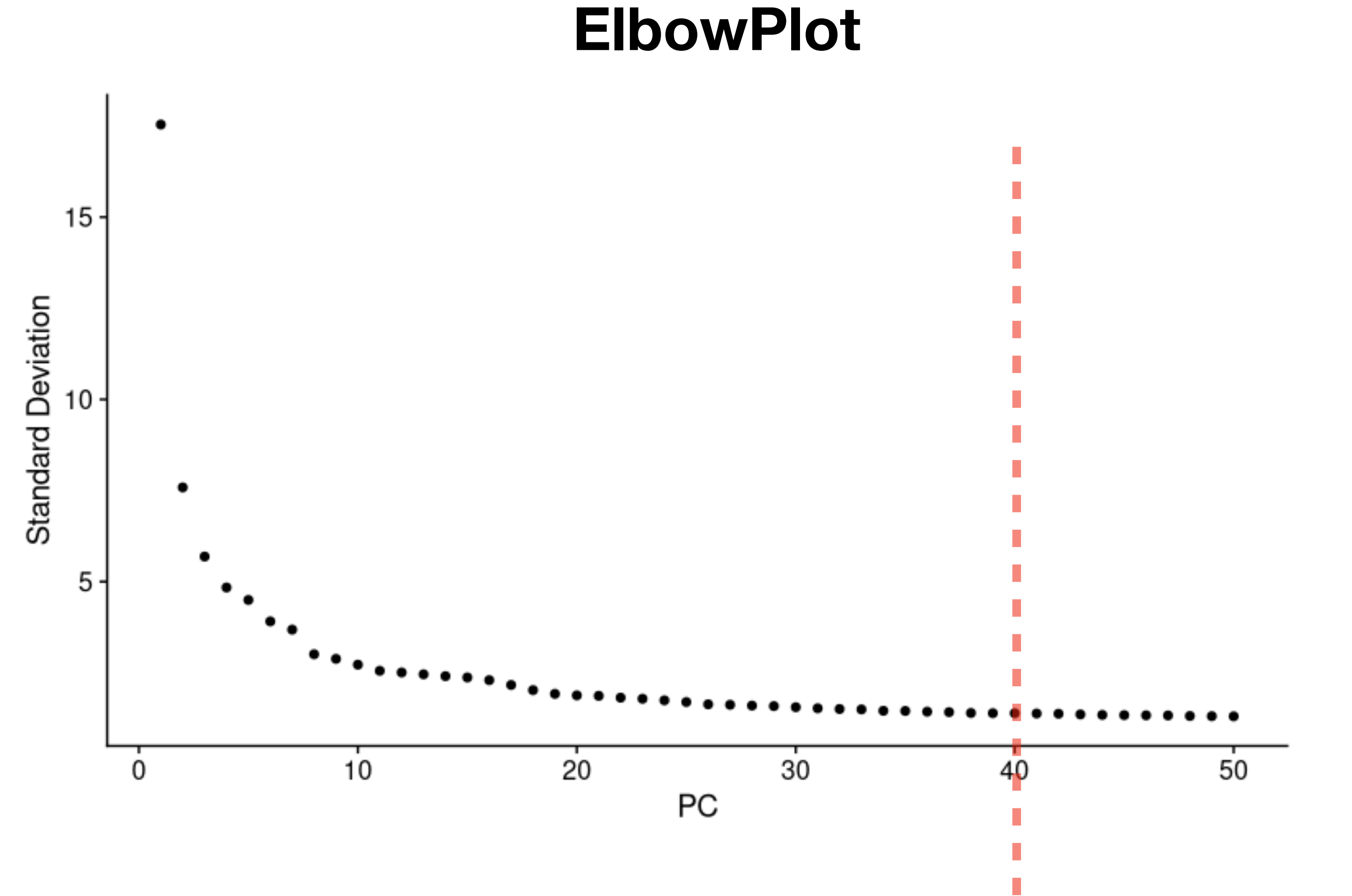

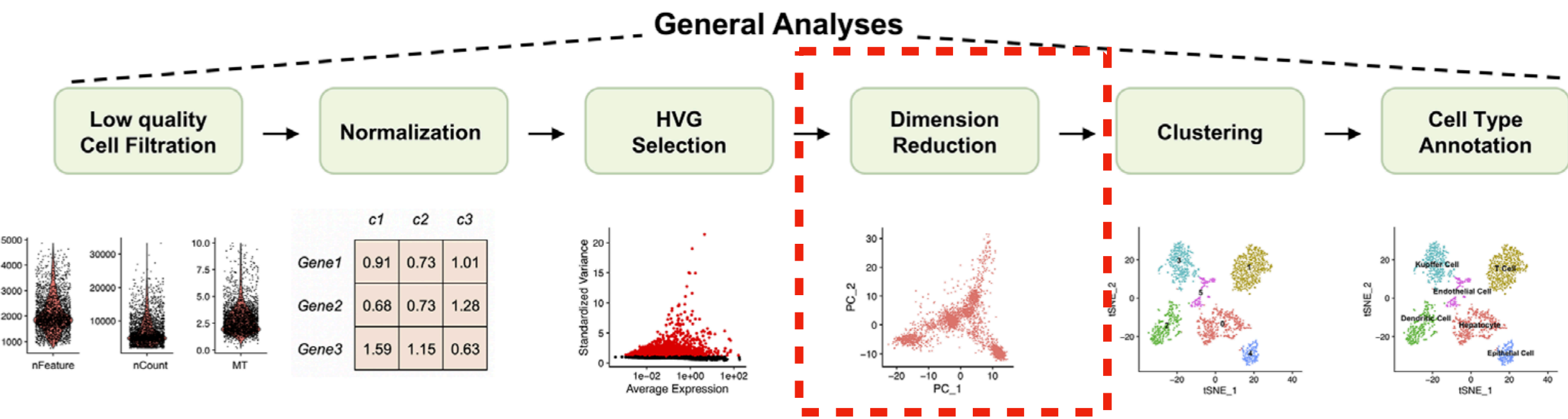

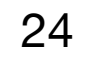

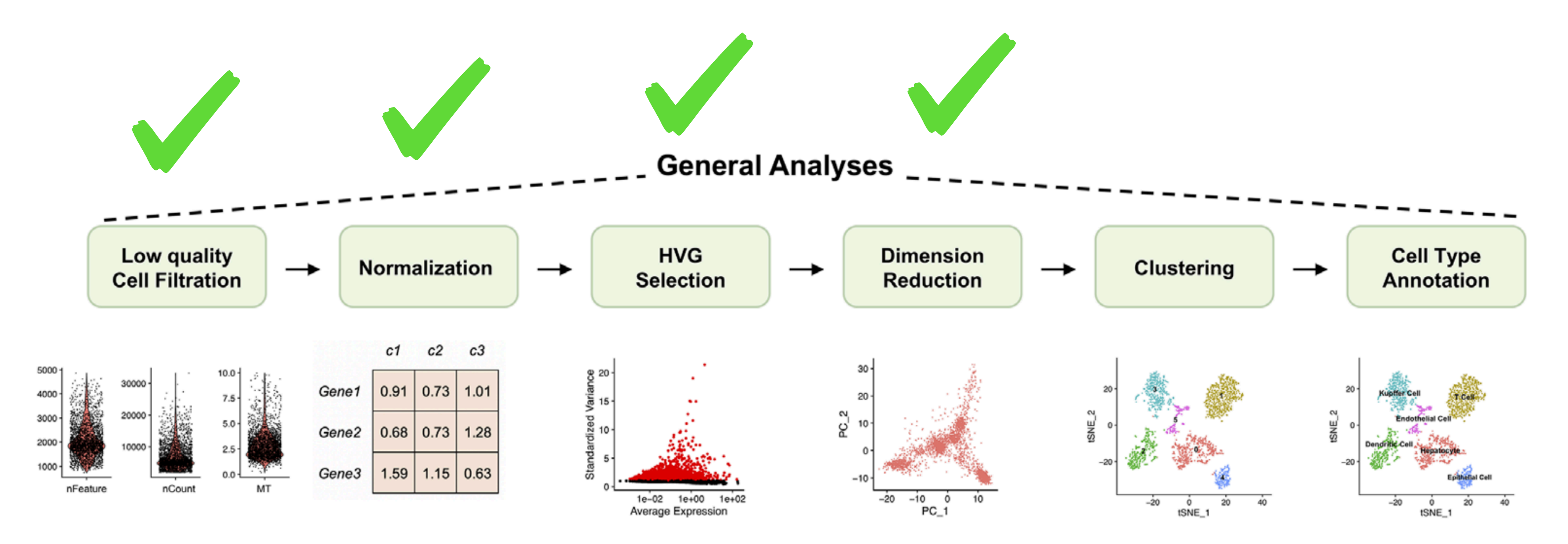

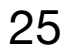

**Goals:** 

- **- Generate cell type-specific clusters**
- **- Determine whether clusters represent true cell types or cluster due to biological or technical cells with high mitochondrial content.**

**Challenges:**

**- Identifying poor quality clusters that may be due to uninteresting biological or technical variation** 

- 
- **- Iterative Process, revise QC thresholds**

**Recommendations:** 

- **- Expectations?**
- **- Try different resolutions**

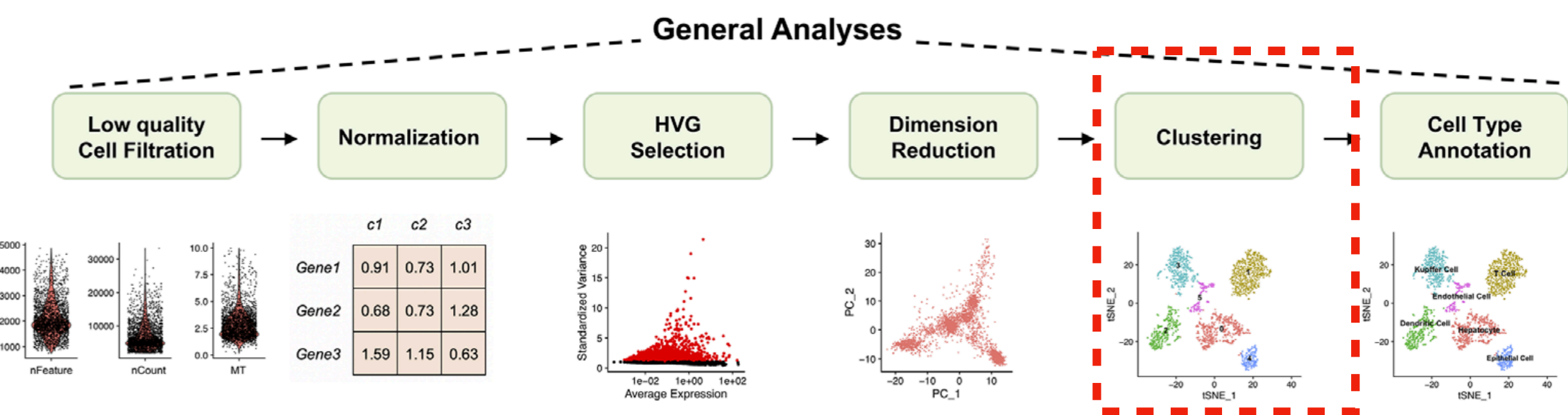

variation, such as clusters of cells in the S phase of the cell cycle, clusters of specific batches, or

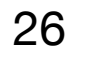

**There are three main approaches:** 

- **1. Hierarchical Clustering:** These methods build a tree-like structure of clusters, where each node represents a cluster and the distance between nodes reflects the similarity between clusters
- **2. K-means Clustering:** These methods partition the cells into a predefined number of clusters, such that the within-cluster variation is minimized and the between-cluster variation is maximized
- **3. Graph-Based Clustering:** These methods construct a graph where each node represents a cell and each edge represents the similarity or distance between two cells. Then, they apply graph partitioning algorithms to find clusters of densely connected nodes.

**[https://biocellgen-public.svi.edu.au/mig\\_2019\\_scrnaseq-workshop/clustering-and-cell-annotation.html](https://biocellgen-public.svi.edu.au/mig_2019_scrnaseq-workshop/clustering-and-cell-annotation.html)**

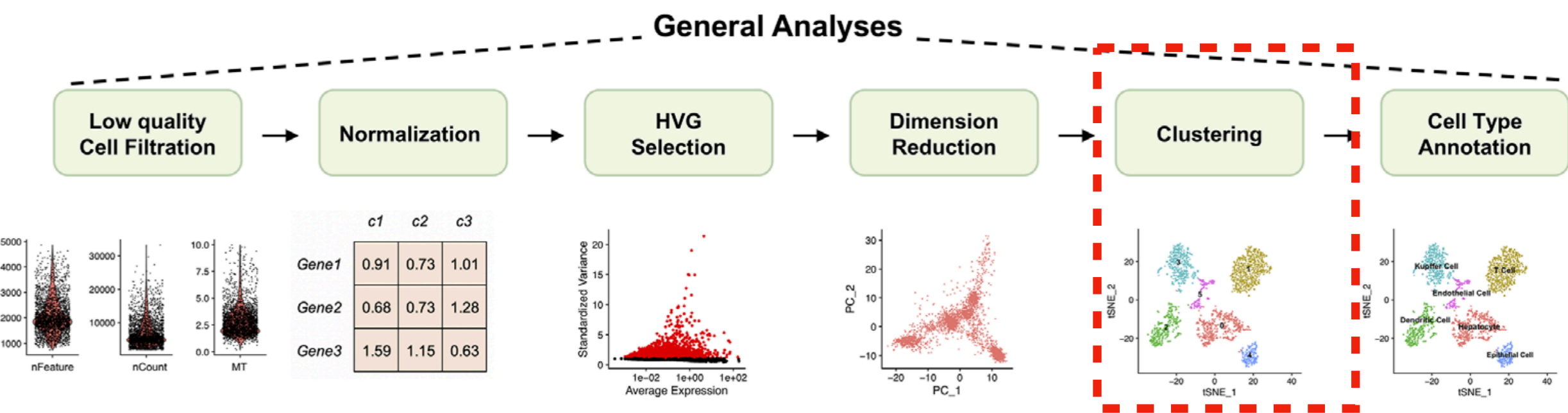

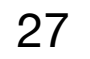

#### **Seurat uses Graph-Based Clustering:**

**The default clustering algorithm in Seurat is the** *Louvain* **algorithm which is a fast and scalable method for finding communities in large networks.** 

**[https://biocellgen-public.svi.edu.au/mig\\_2019\\_scrnaseq-workshop/clustering-and-cell-annotation.html](https://biocellgen-public.svi.edu.au/mig_2019_scrnaseq-workshop/clustering-and-cell-annotation.html)**

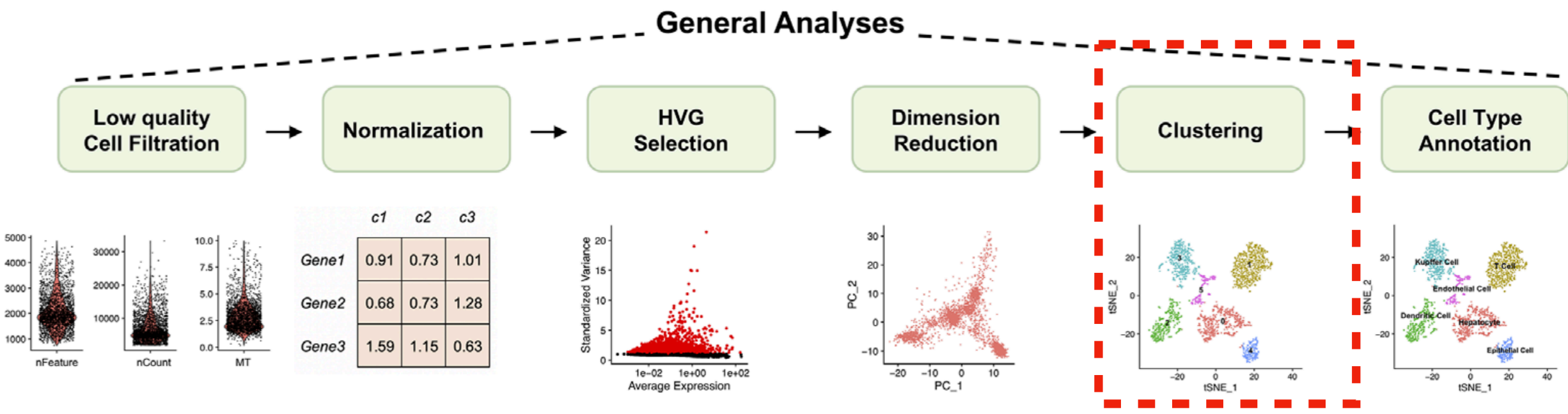

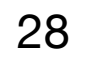

#### **First Step is to construct a KNN graph (Uses Euclidean Distances in PCA space)**

#### **Second Step is to apply the Louvain Algorithm to find communities**

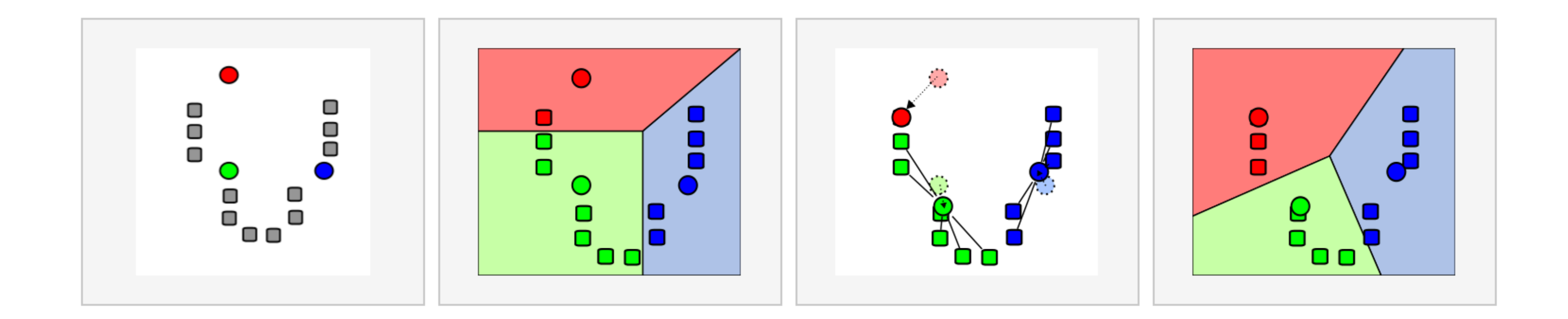

**[https://biocellgen-public.svi.edu.au/mig\\_2019\\_scrnaseq-workshop/clustering-and-cell-annotation.html](https://biocellgen-public.svi.edu.au/mig_2019_scrnaseq-workshop/clustering-and-cell-annotation.html)**

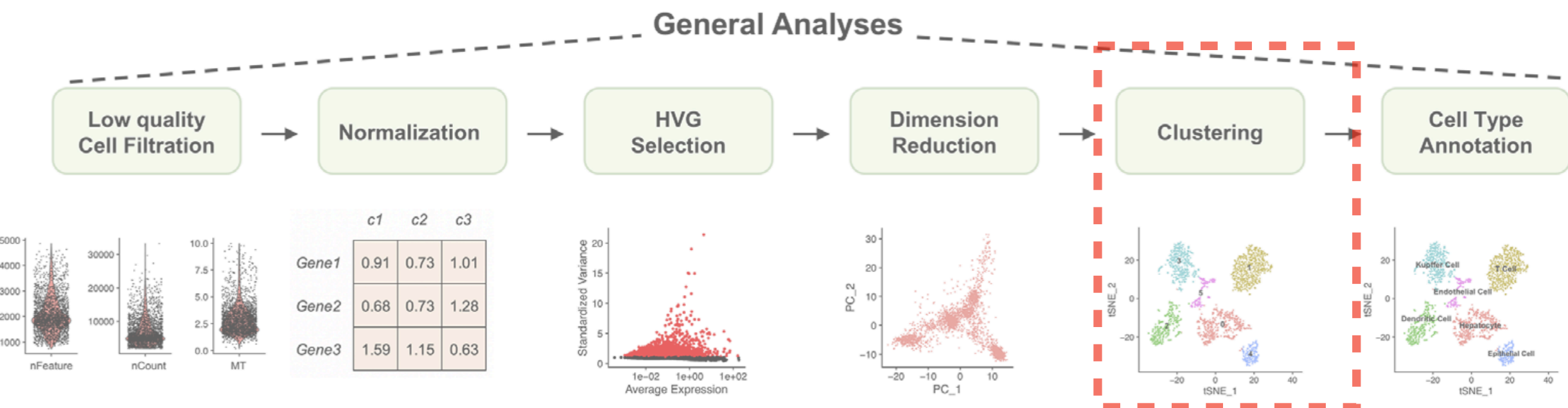

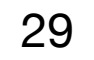

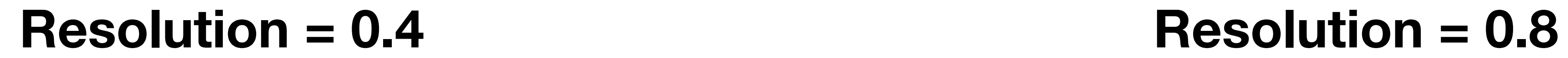

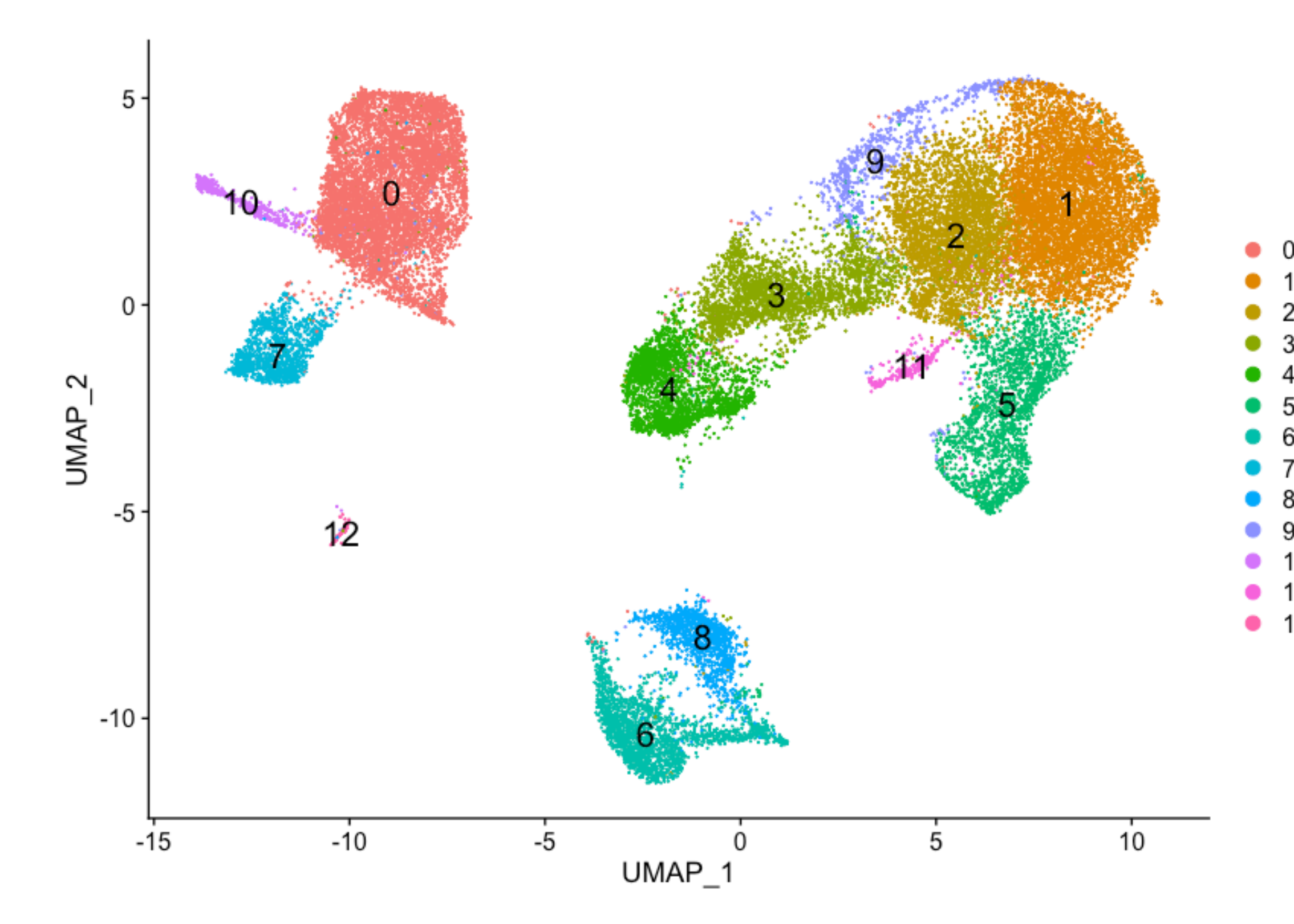

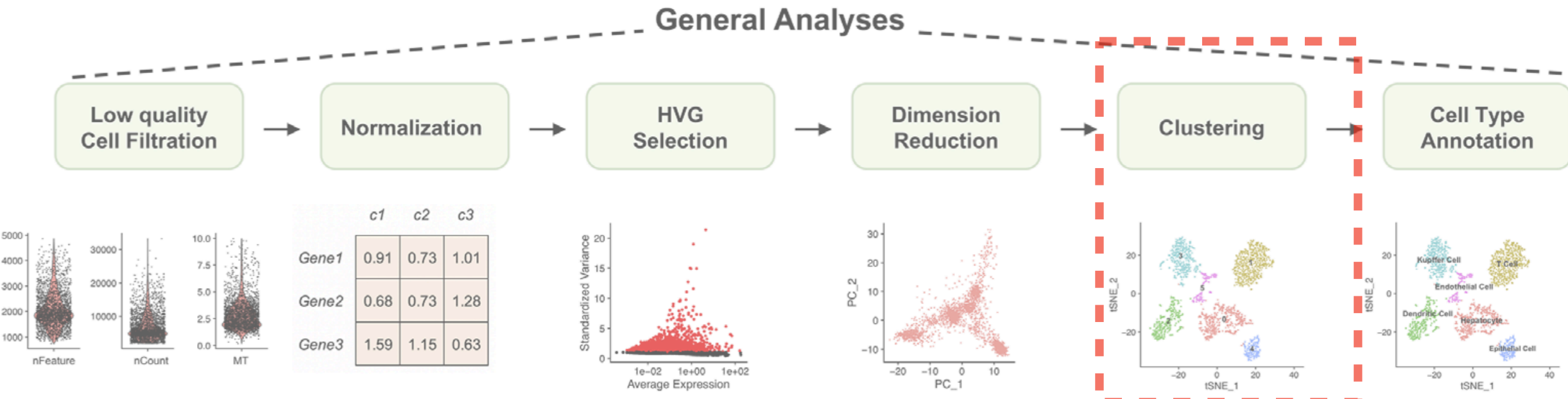

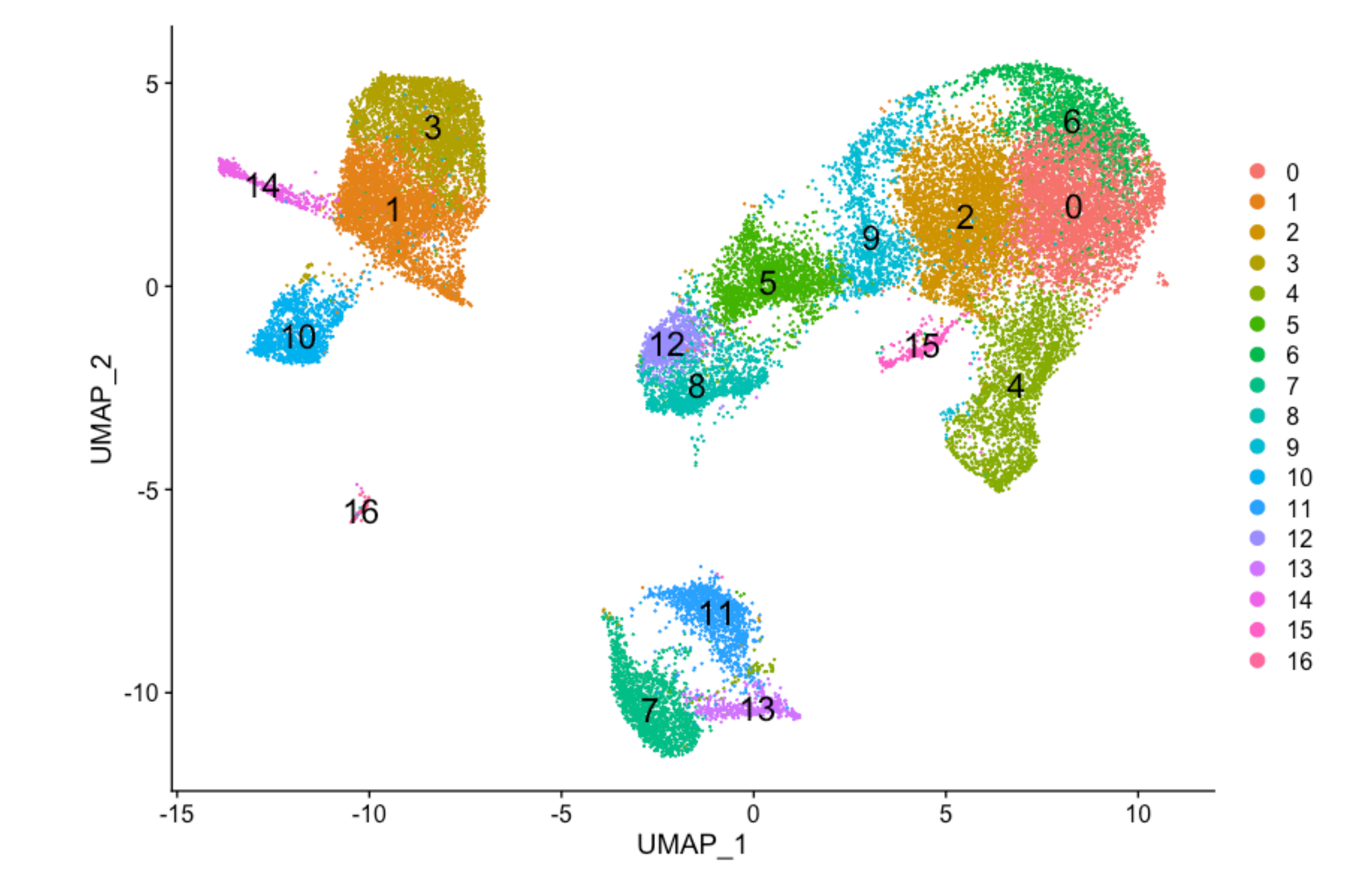

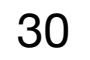

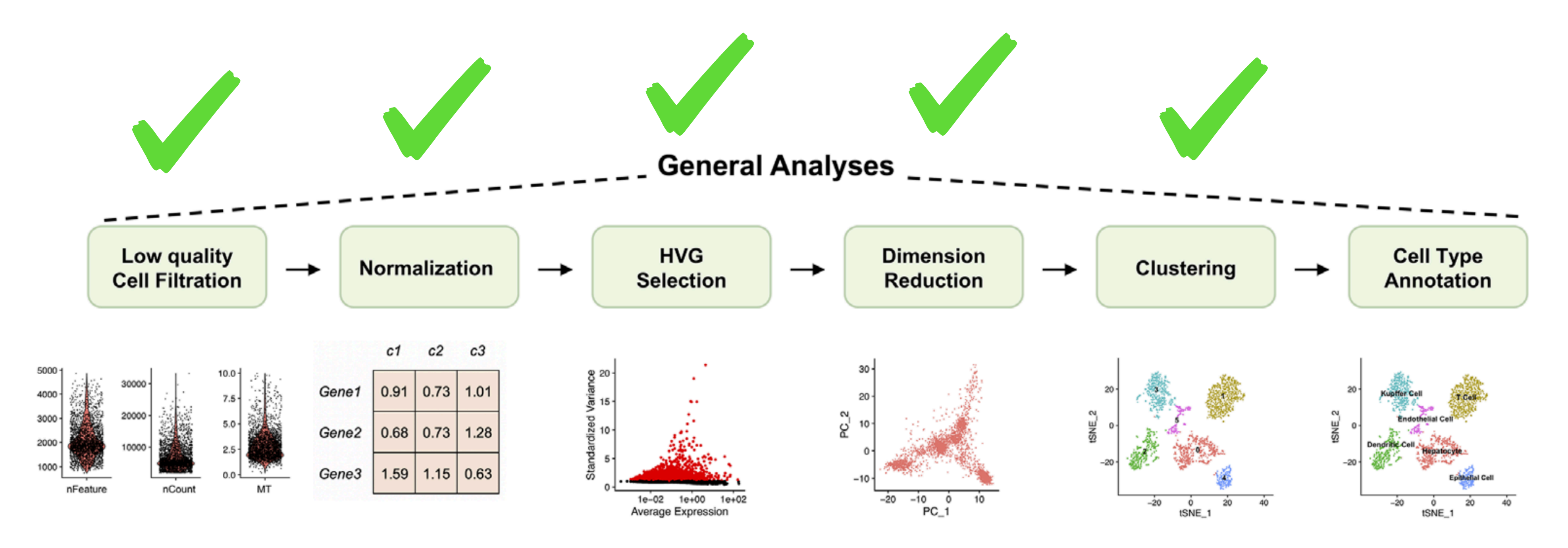

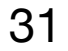

**Goals:** 

- **- Determine gene markers for each cluster**
- **- Identify cell type of each cluster using markers**

**Challenges:**

**- Highly dependent on the quality of clusters**

**Recommendations:** 

- **- Top Markers are trustworthy (inflated p-values, each cell is a replicate)**
- **- Identify Conserved Markers between conditions for each cluster**
- **- Identify markers that are differentially expressed between specific clusters**

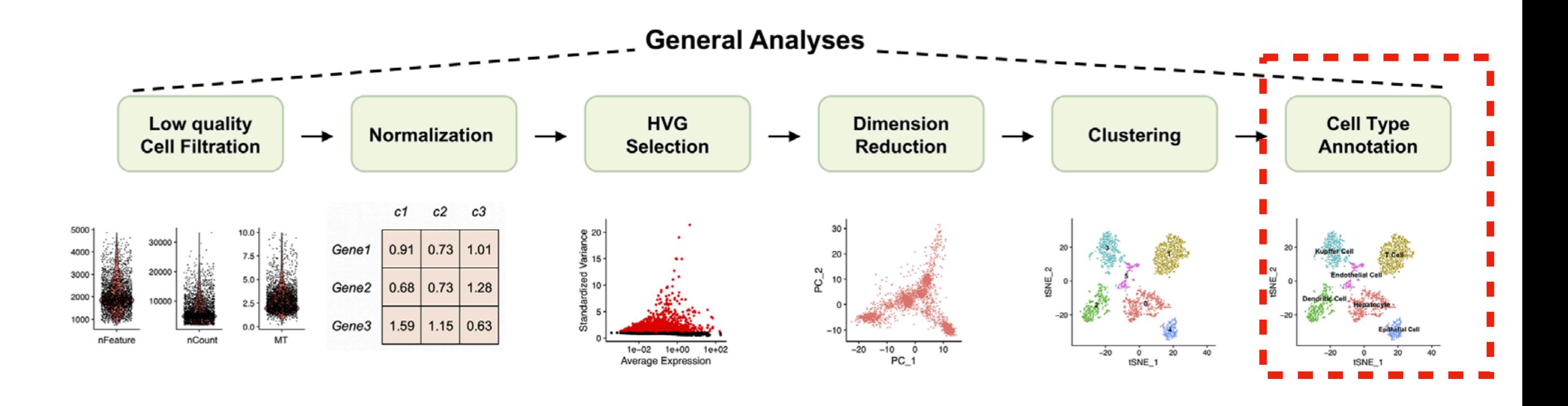

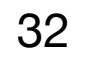

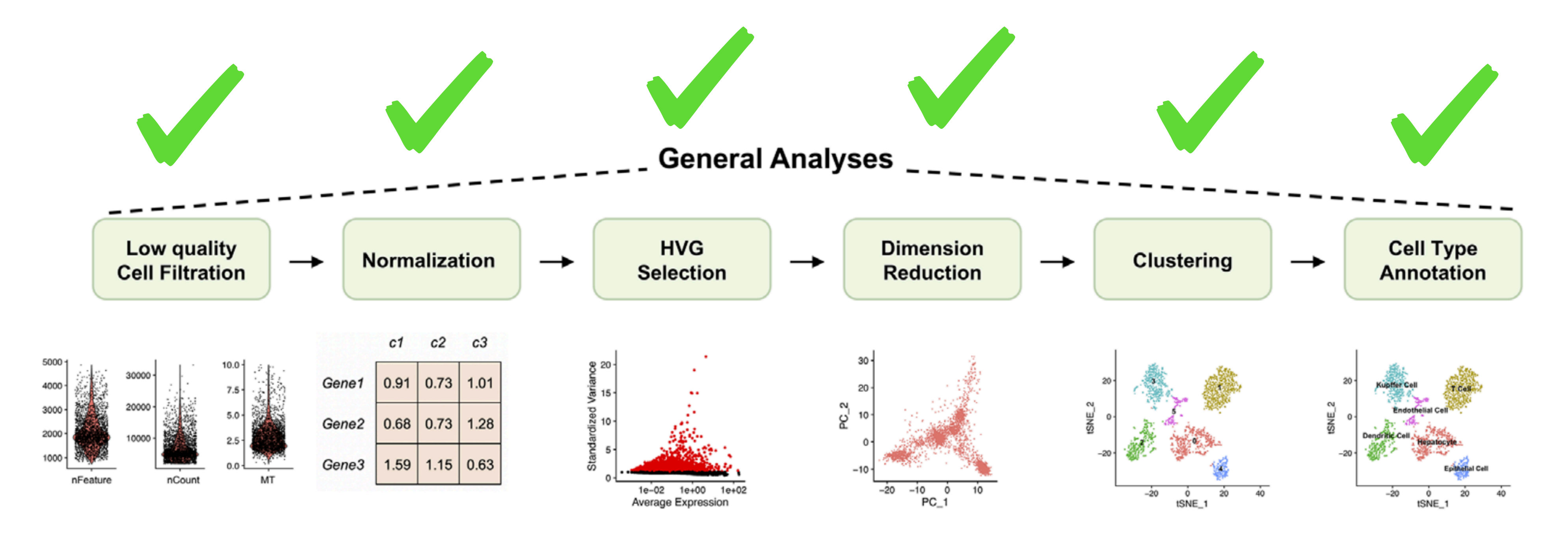

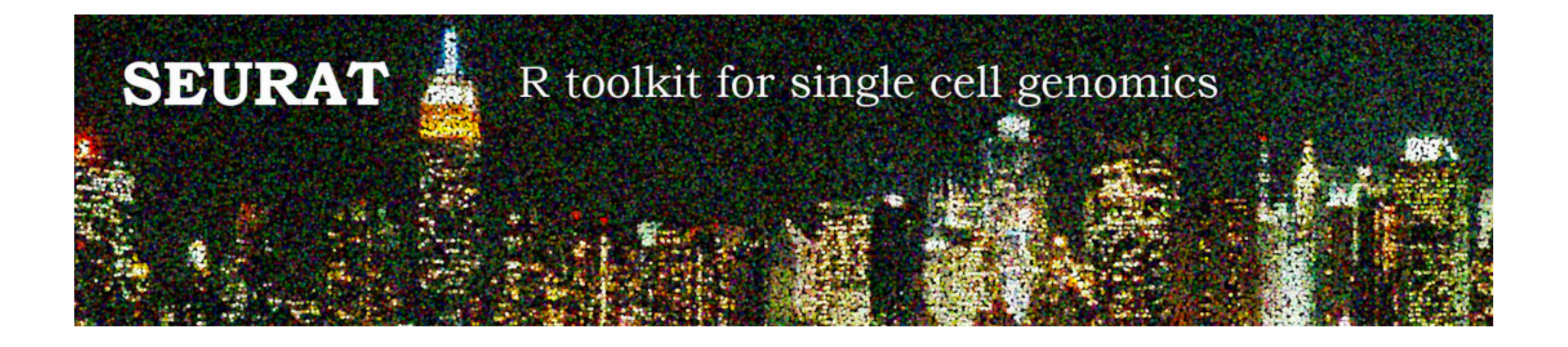

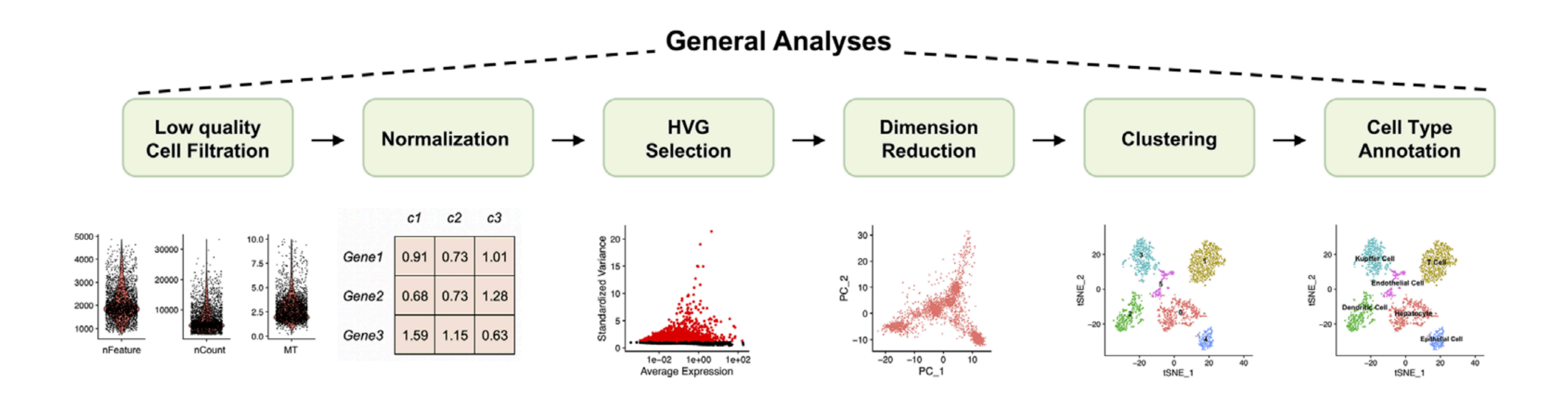

### https://github.com/satijalab/seurat/wiki

#### Home

Paul Hoffman edited this page on Aug 27, 2018 · 13 revisions

#### **Seurat Developer's Guide**

Seurat is a toolkit for quality control, analysis, and exploration of single cell RNA sequencing data. This guide is to help developers understand how the Seurat object is structured, how to interact with the object and access data from it, how to develop new methods for Seurat objects.

Seurat 3.0 is currently under development, and many improvements are aimed towards helping users to rapidly exploi analyze different types of data from the same set of cells. These data types may stem from inherently multimodal data imputed or batch/corrected measurements, and even spatial data.

#### **Object Overview**

The Seurat object is a class allowing for the storage and manipulation of single-cell data. Previous version of the Ser object were designed primarily with scRNA-seq data in mind. However, with the development of new technologies all for multiple modes of data to be collected from the same set of cells, we have redesigned the Seurat 3.0 object to allo greater flexibility to work with all these data types in a cohesive framework.

At the top level, the Seurat object serves as a collection of Assay and DimReduc objects, representing expression and dimensionality reductions of the expression data, respectively. The Assay objects are designed to hold expressi data of a single type, such as RNA-seq gene expression, CITE-seq ADTs, cell hashtags, or imputed gene values. DimF objects represent transformations of the data contained within the Assay object(s) via various dimensional reduction techniques such as PCA. For class-specific details, including more in depth description of the slots, please see the wi sections for each class.

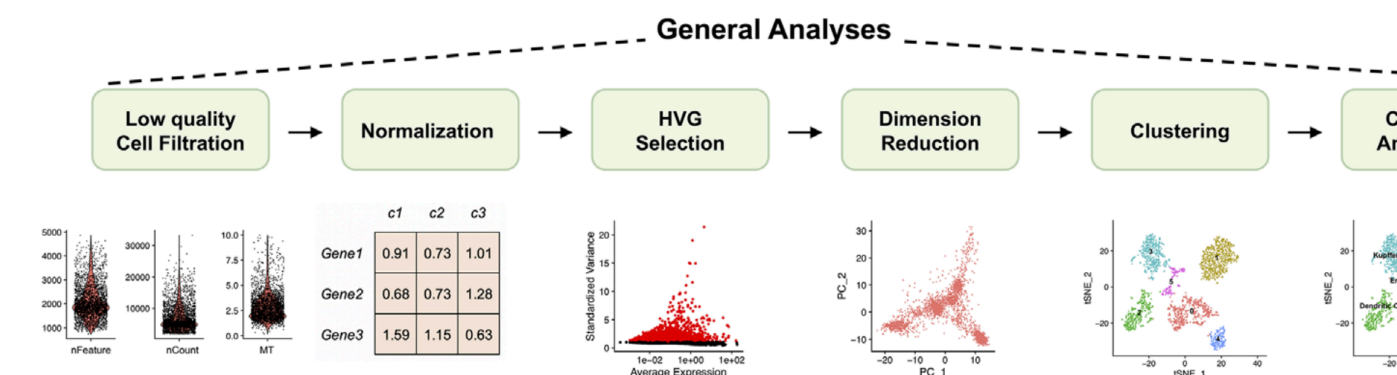

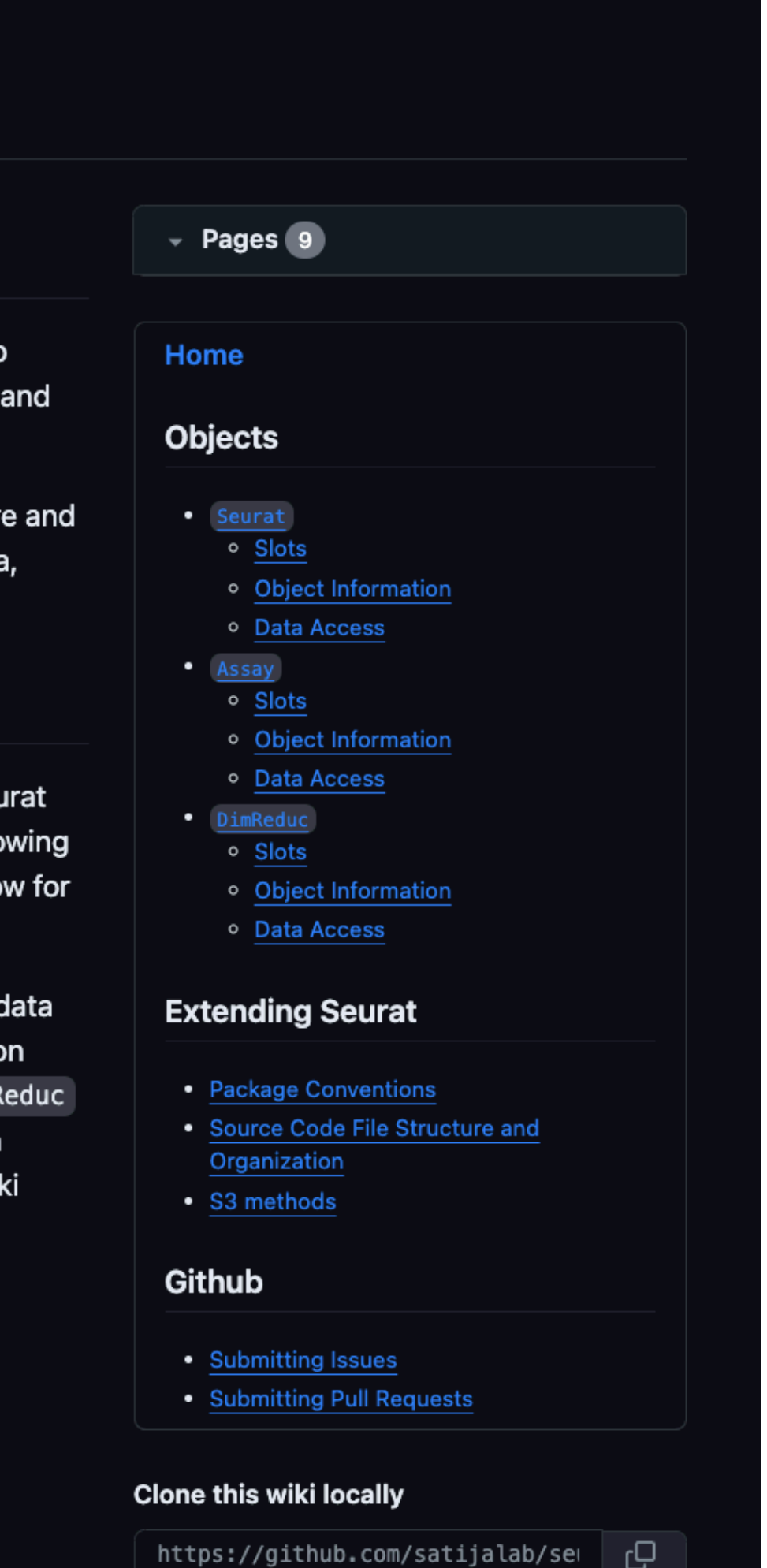

- 
- 
- 
- 

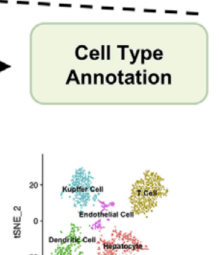

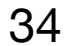

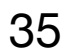

### **Seurat Object is a representation of single-cell expression data for R**

### **Collection of Expression Data** *(Assay)* **+ Dimensionality Reductions** *(DimReduc)*

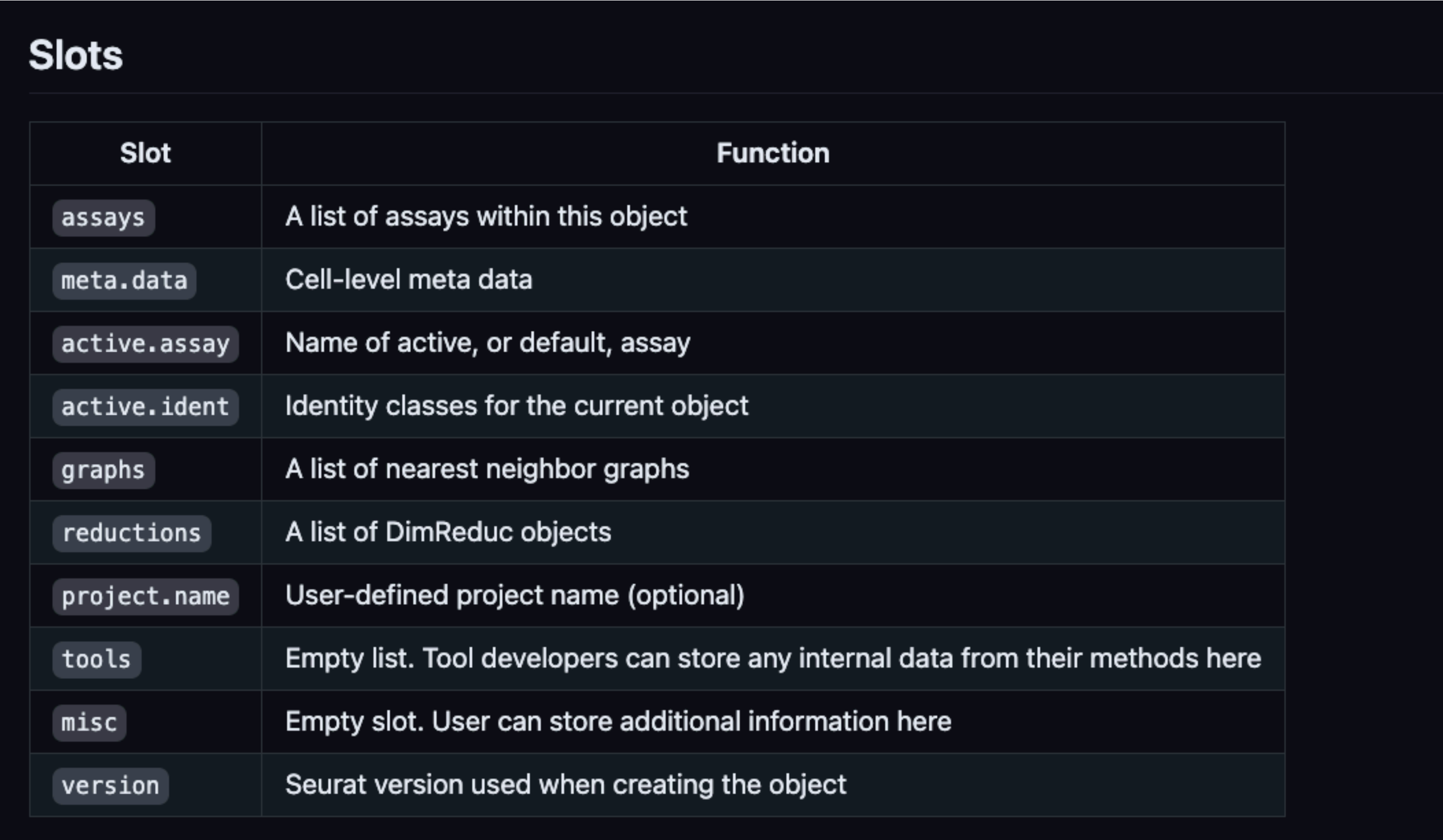

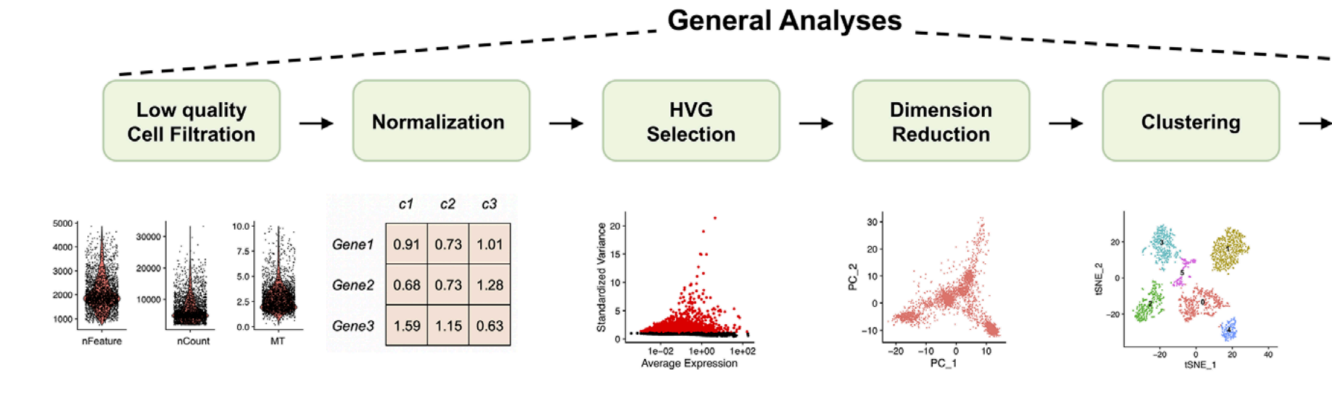

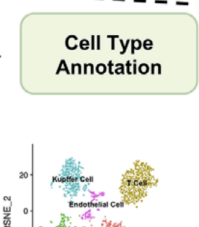

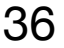

### <https://github.com/satijalab/seurat/wiki>

**For a typical scRNA-seq experiments, a Seurat object will have a single Assay ("RNA").** 

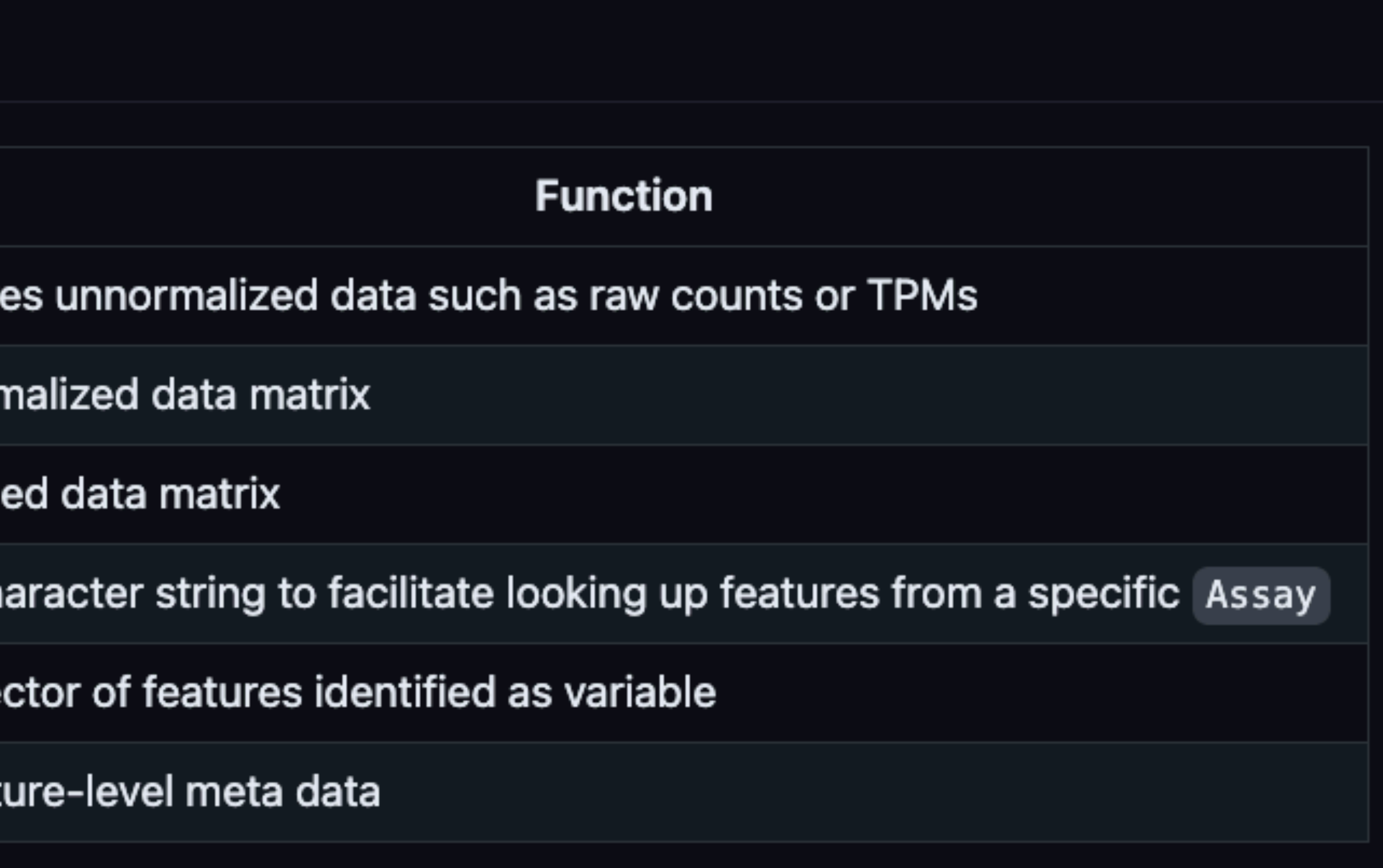

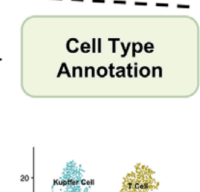

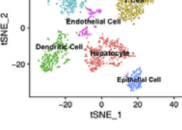

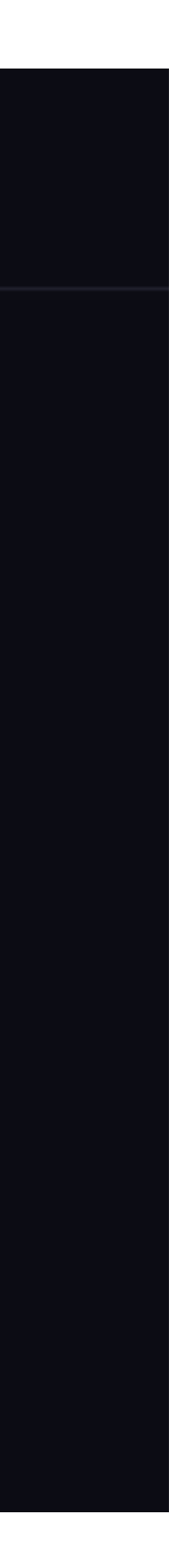

**Assay's Complex scRNA-seq experiments = Multiples Assay's** *scRNA* **Slots** *CITE seq Spatial*

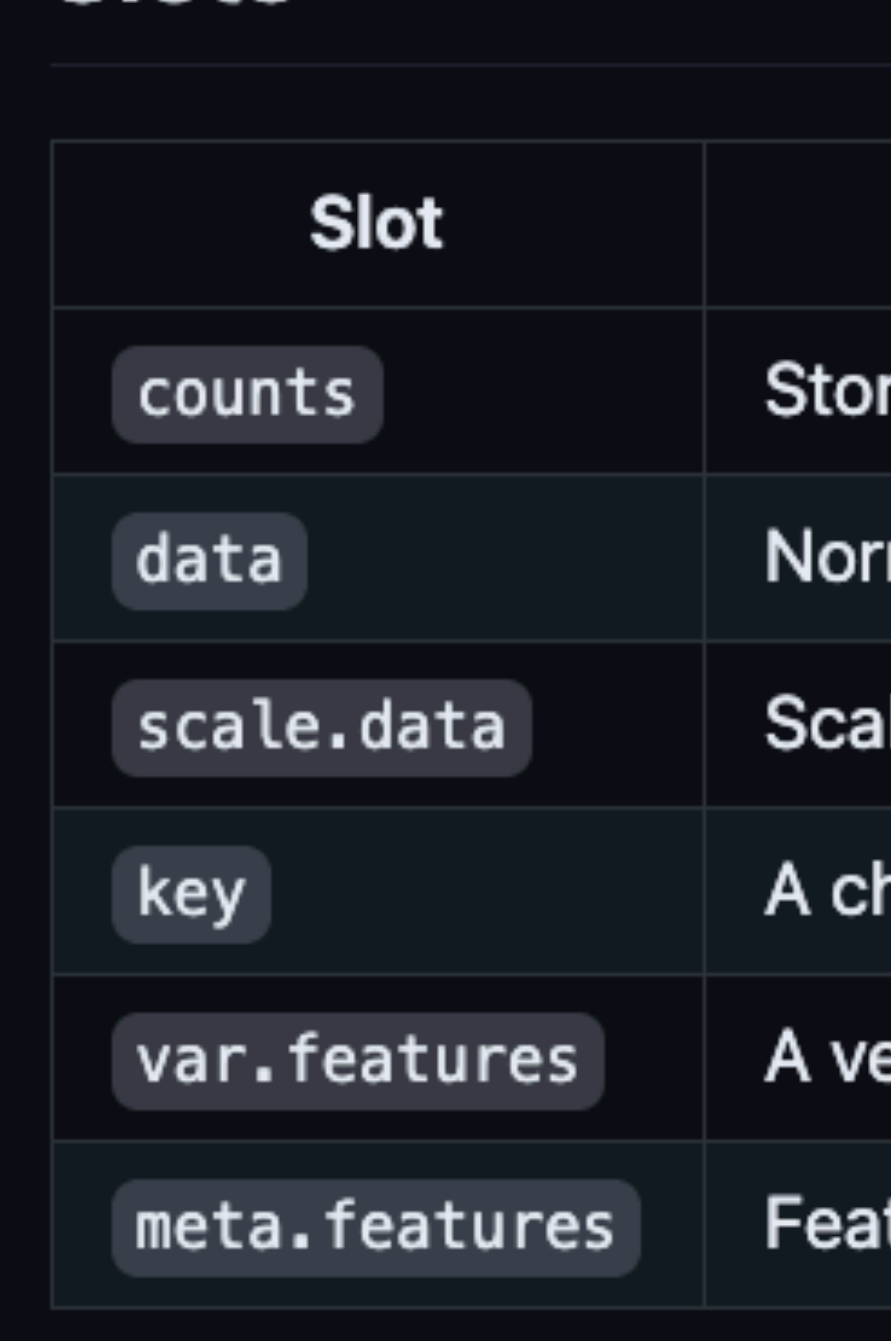

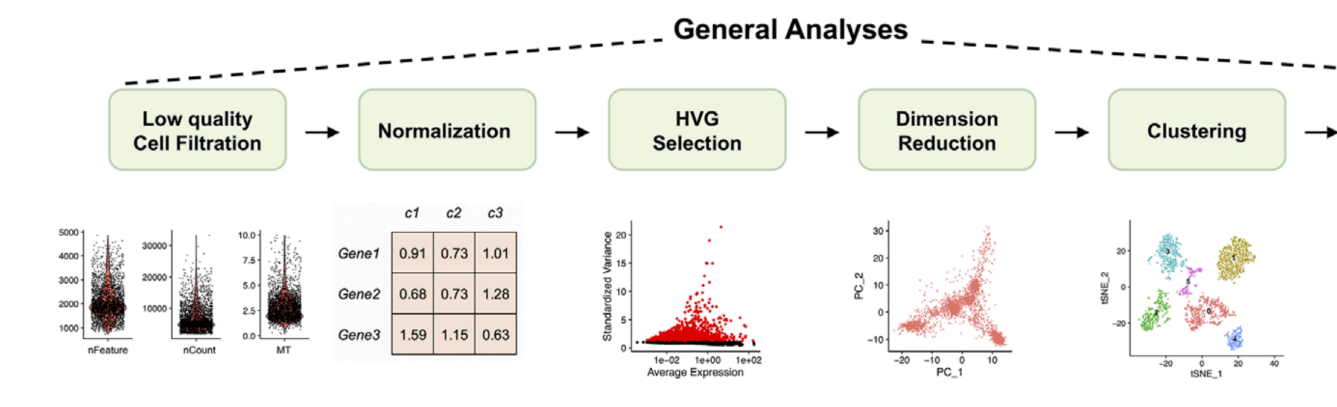

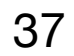

### <https://github.com/satijalab/seurat/wiki>

#### **DimReduc object represents a dimensional reduction taken upon the Seurat object.**

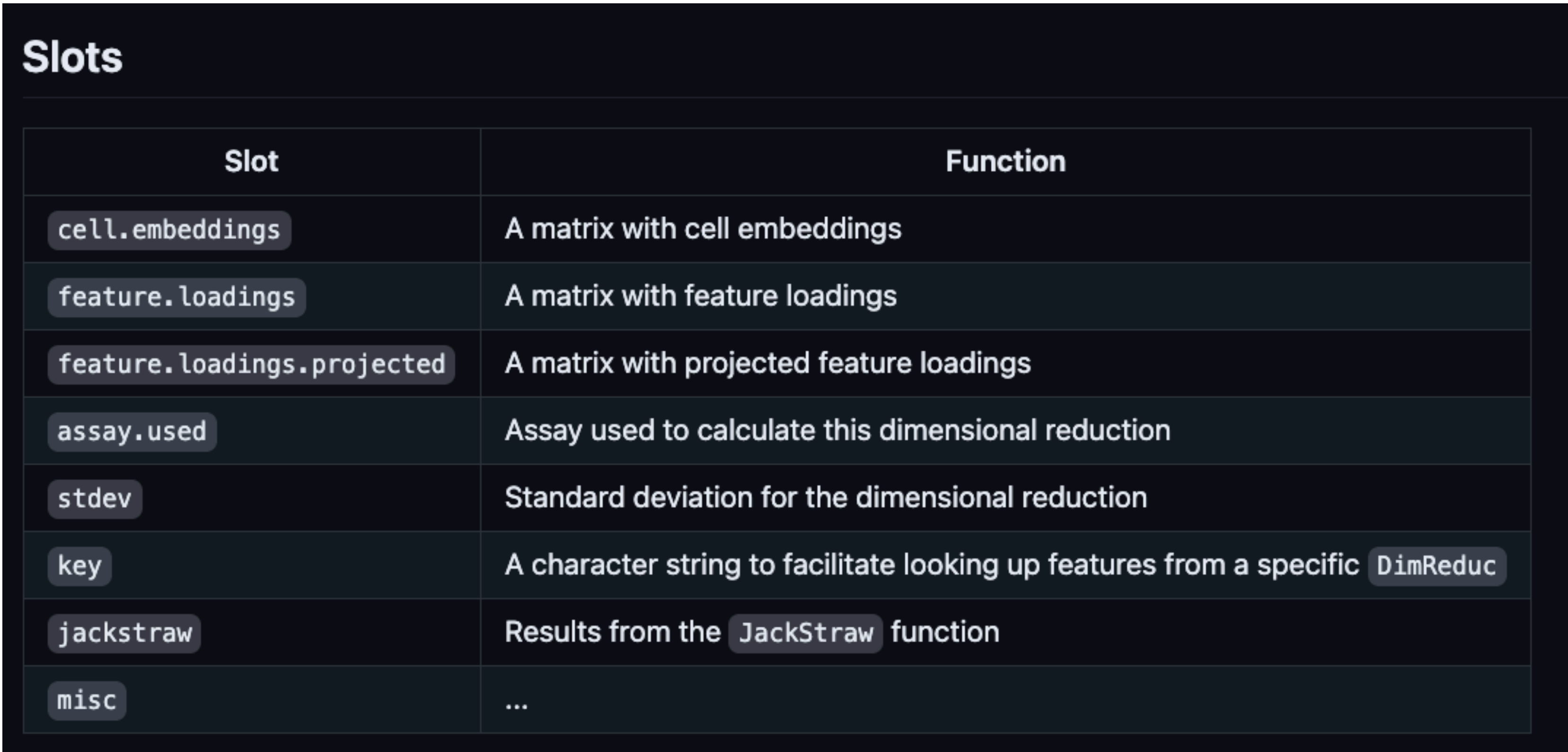

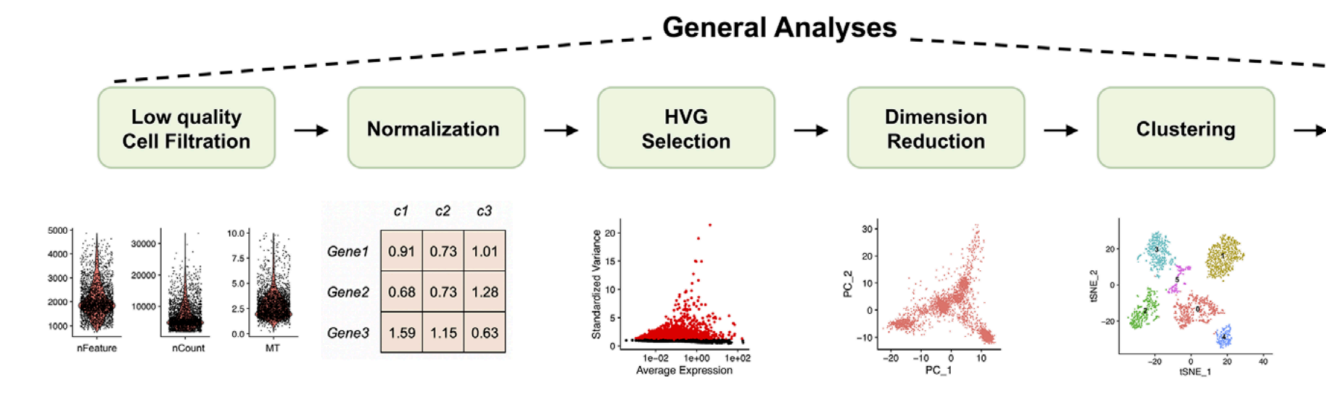

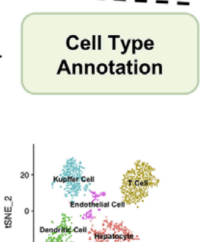

### https://satijalab.org/seurat/articles/essential\_commands

# Contents

**Standard Seurat workflow** 

**Seurat Object Data Access** 

Subsetting and merging

Pseudobulk analysis

**Visualization in Seurat** 

**Multi-Assay Features** 

**Additional resources** 

38

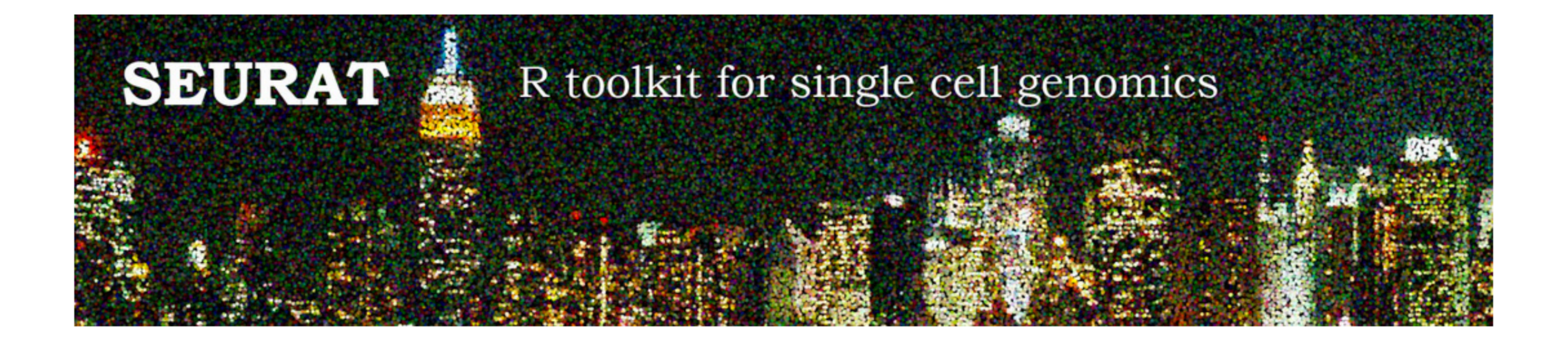

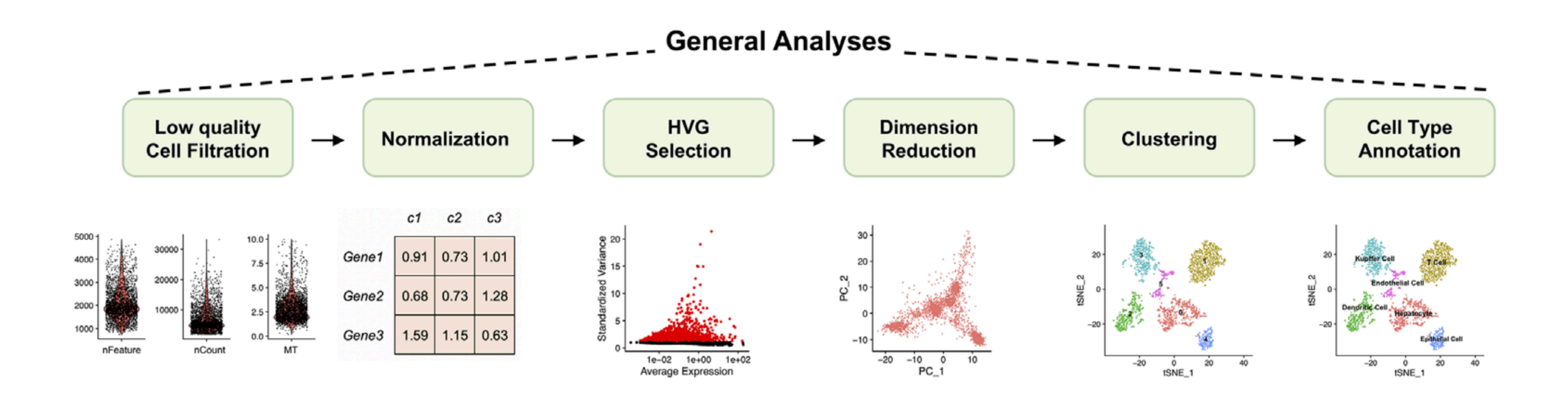

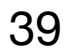

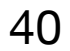

Seurat has a handful of functions that can directly import cellranger outputs Read10X h5() + CreateSeuratObject()

#### Read 10X hdf5 file

### Creation of Seurat Object:

#### **Description**

Read count matrix from 10X CellRanger hdf5 file. This can be used to read both scATAC-seq and scRNA-seq matrices.

#### **Usage**

Read10X h5(filename, use.names =  $TRUE$ , unique.features =  $TRUE$ )

#### **Arguments**

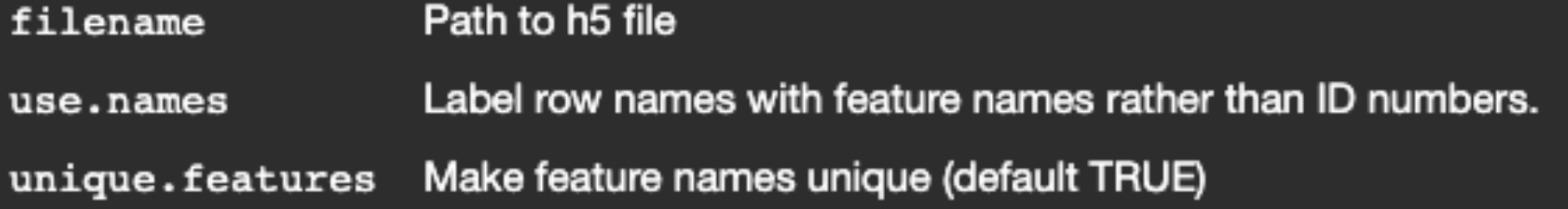

#### Value

Returns a sparse matrix with rows and columns labeled. If multiple genomes are present, returns a list of sparse matrices (one per genome).

[Package Seurat version 5.0.1 Index]

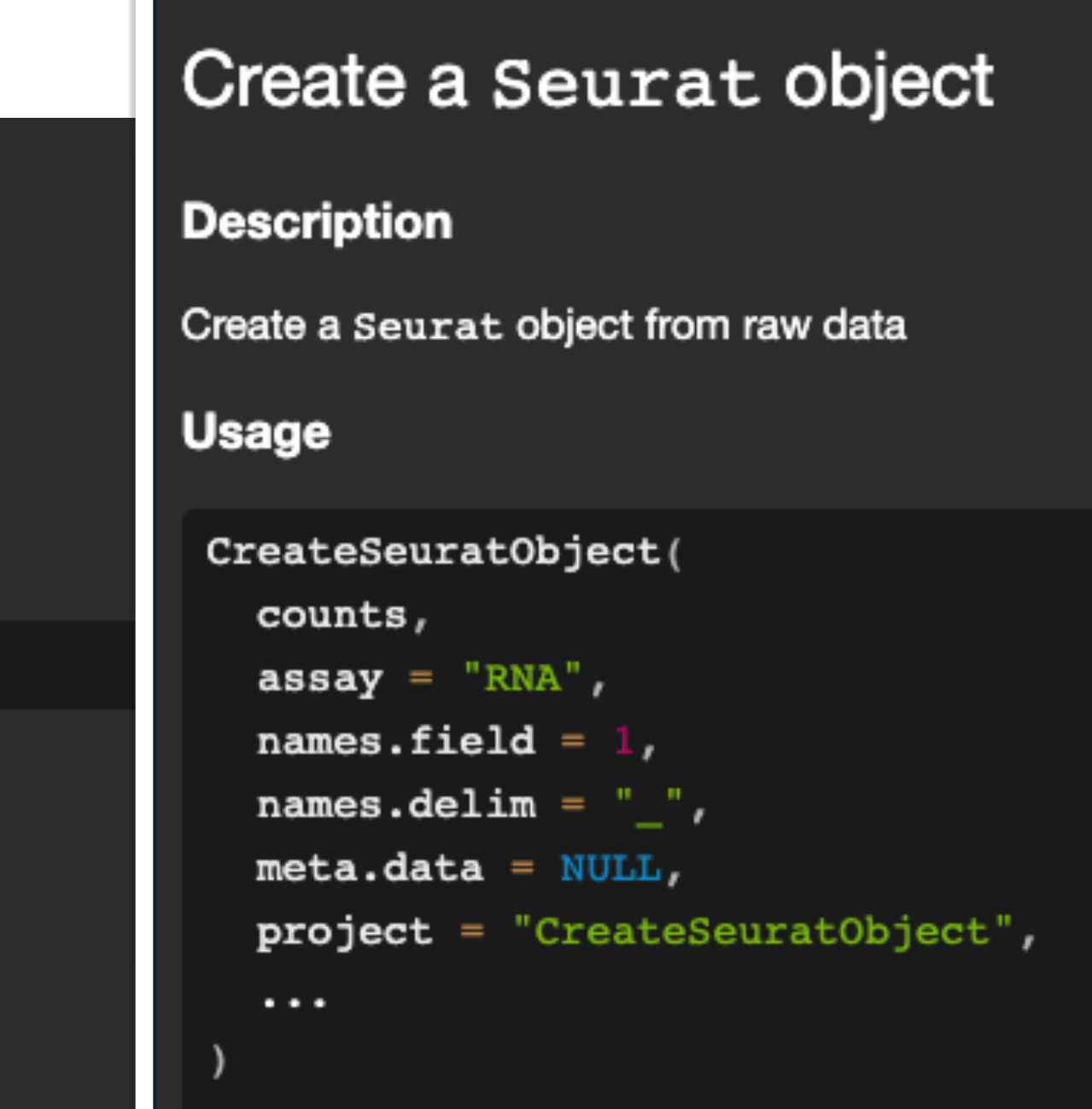

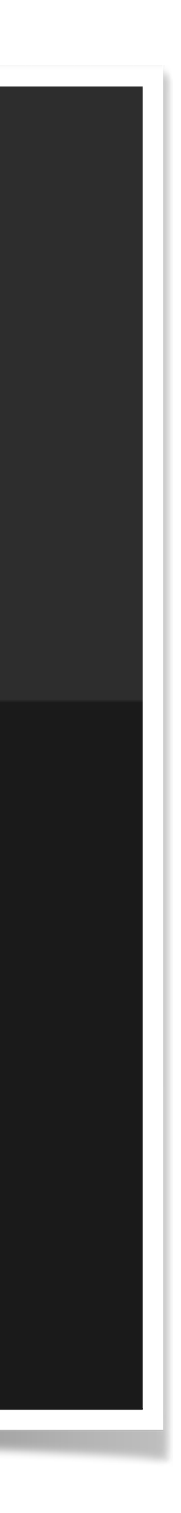

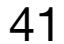

# **Creation of Seurat Object:**

In a *multisample* experiment:

- Create a seurat object for each sample
- Merge all seurat objects together using the merge function

**sobj <- merge(x = sobj.list[[1]], y = sobj.list[2:length(sobj.list)], merge.data=TRUE)**

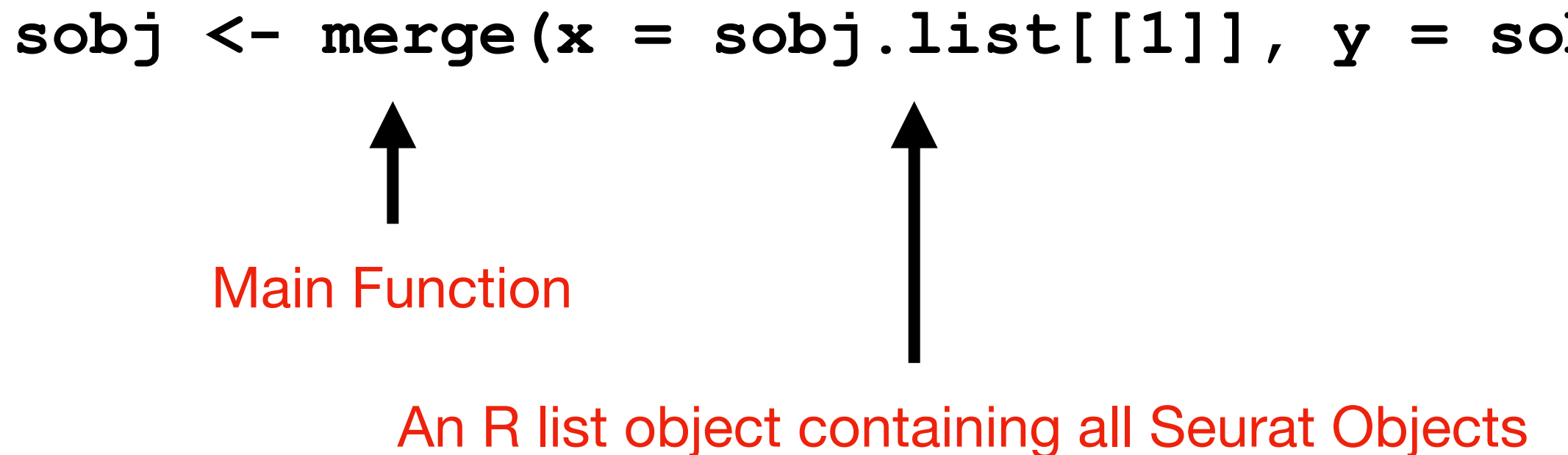

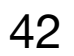

#### **nCount\_RNA nFeature\_RNA log10GenesPerUMI percent.MT**

### **Low Quality Cell Filtration:**

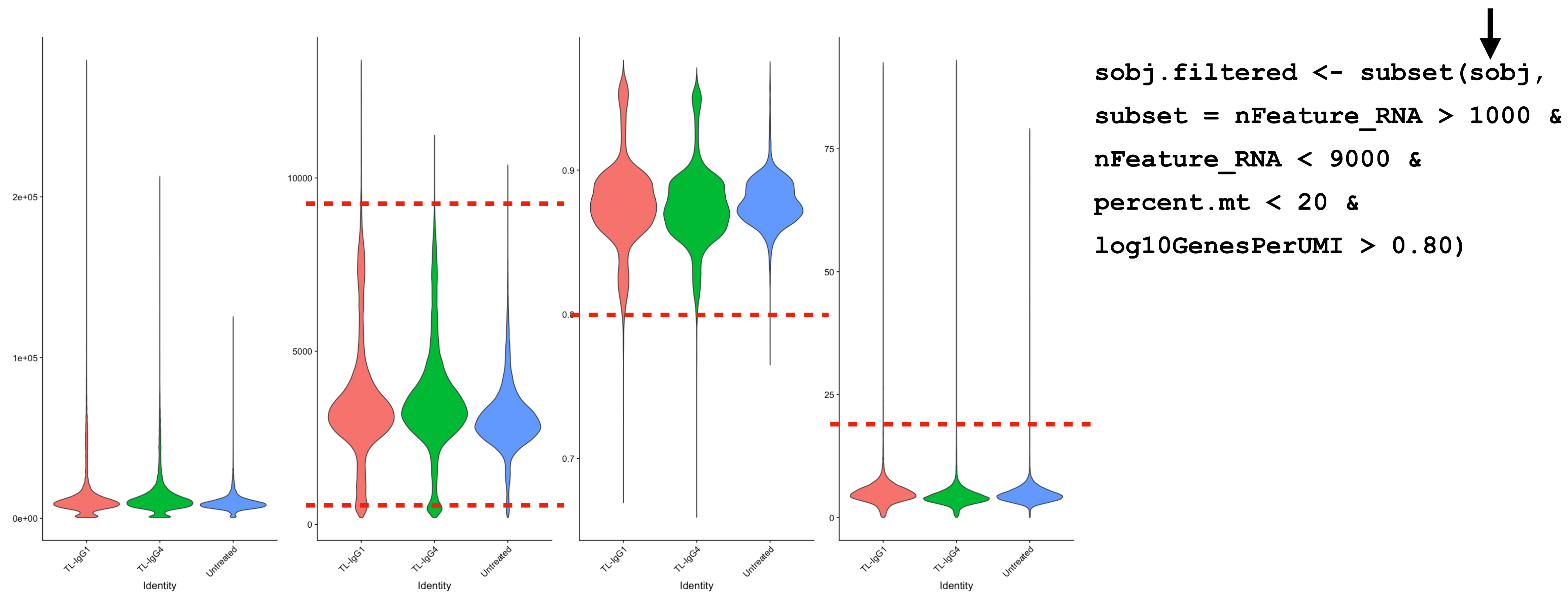

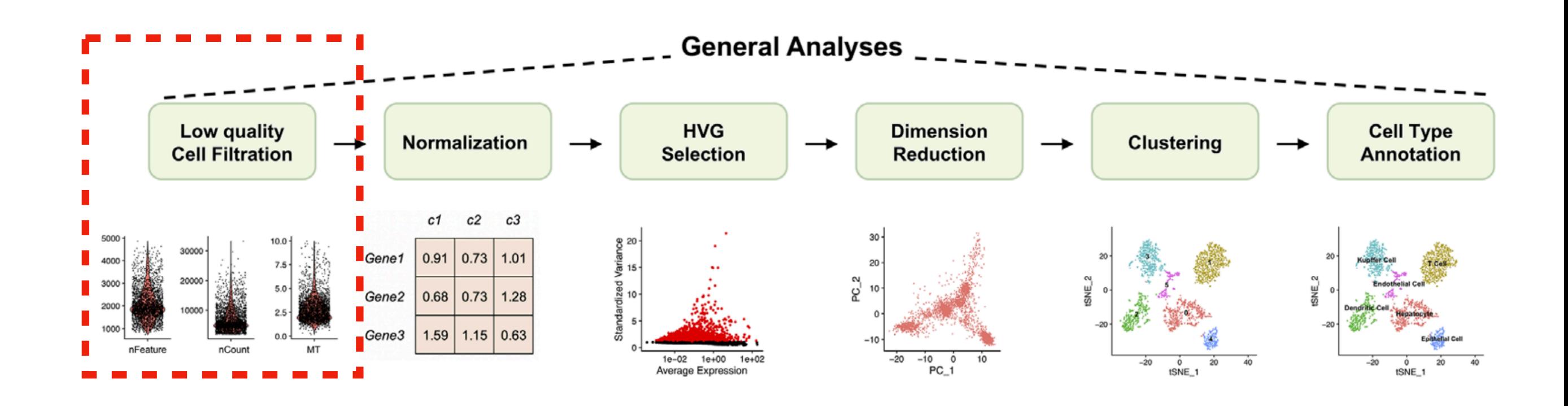

Merged Seurat Object

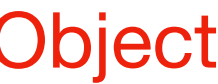

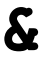

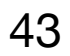

### **Normalization**

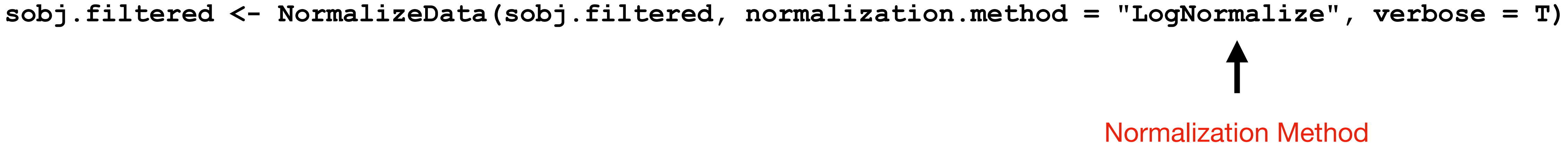

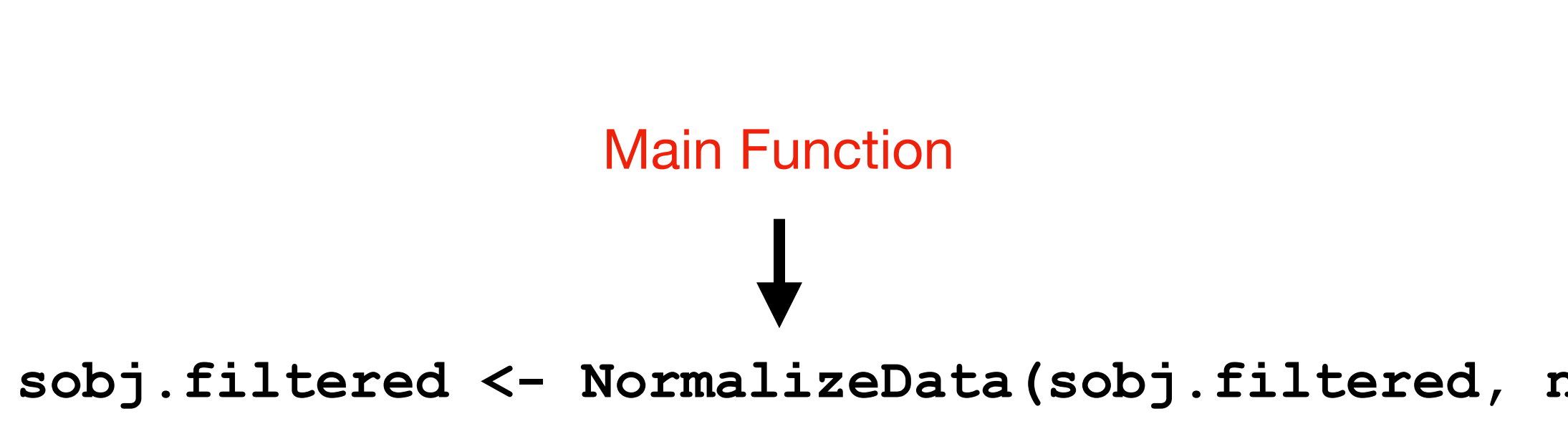

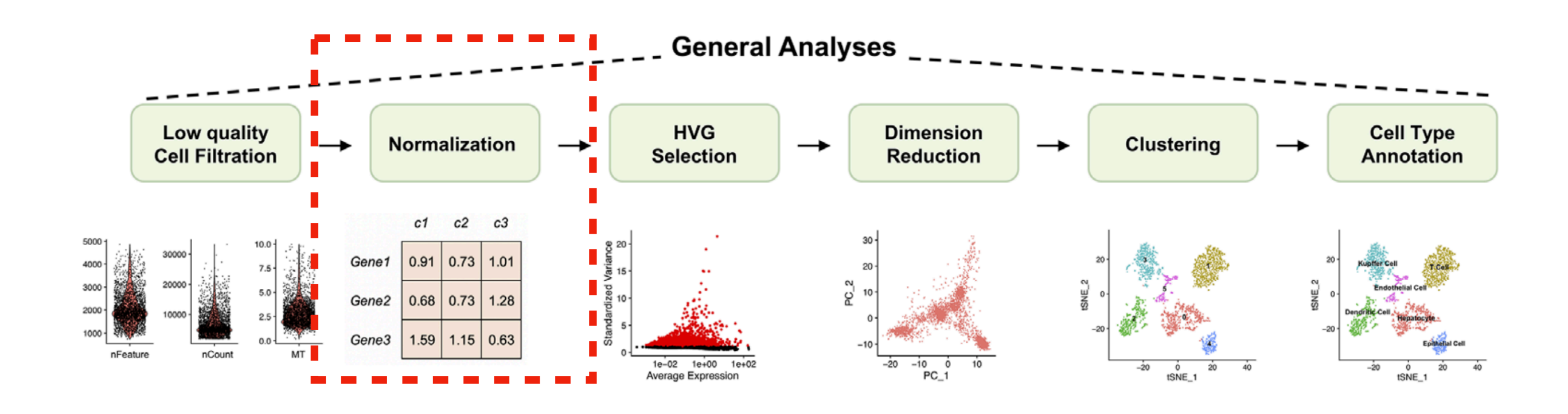

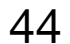

### **HVG Selection**

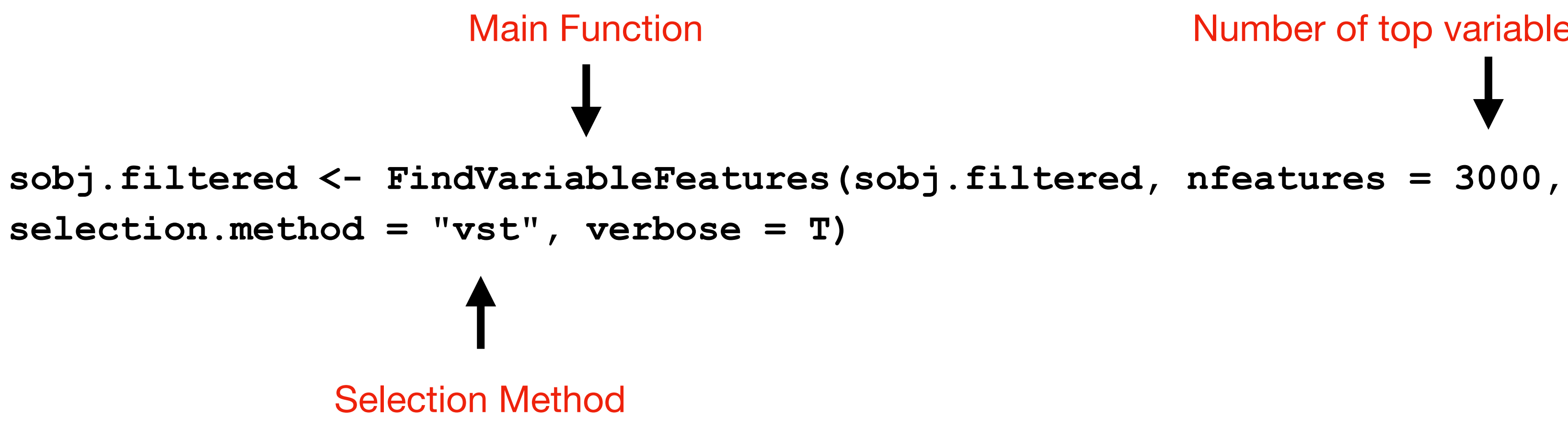

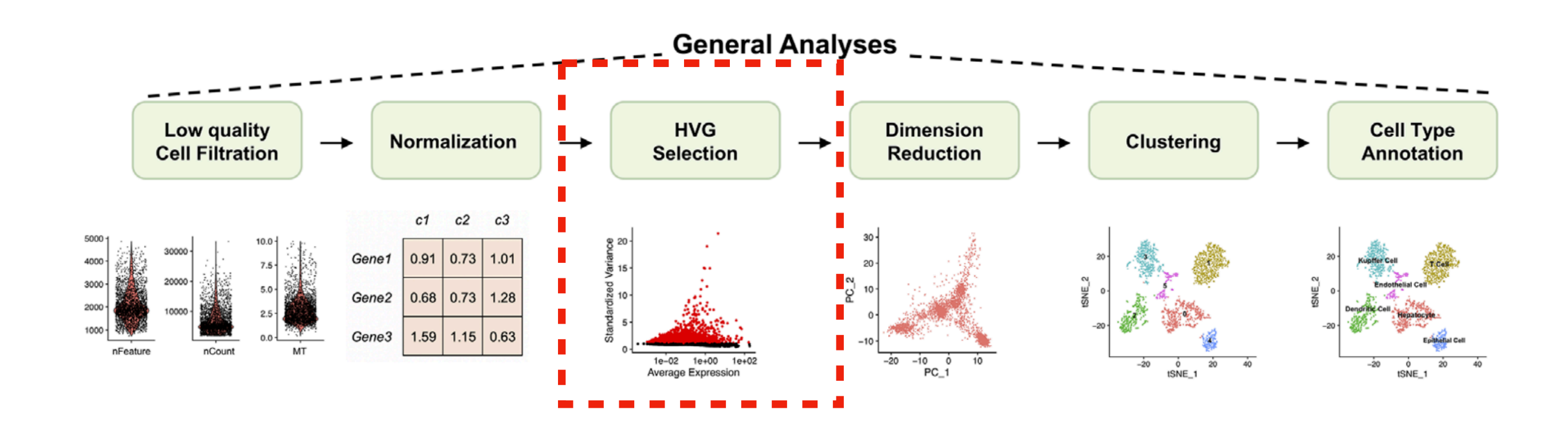

Number of top variable features selected

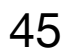

### **Dimension Reduction**

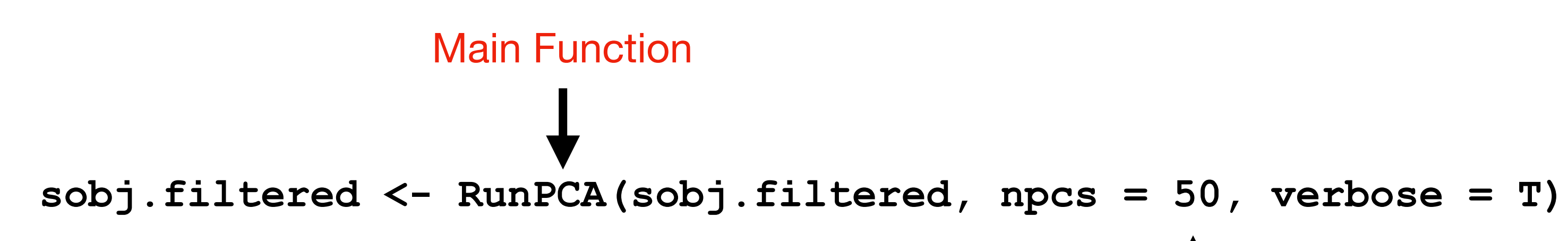

Number of PC's to compute

**ElbowPlot(sobj.filtered, ndims = 50, reduction = "pca")** 

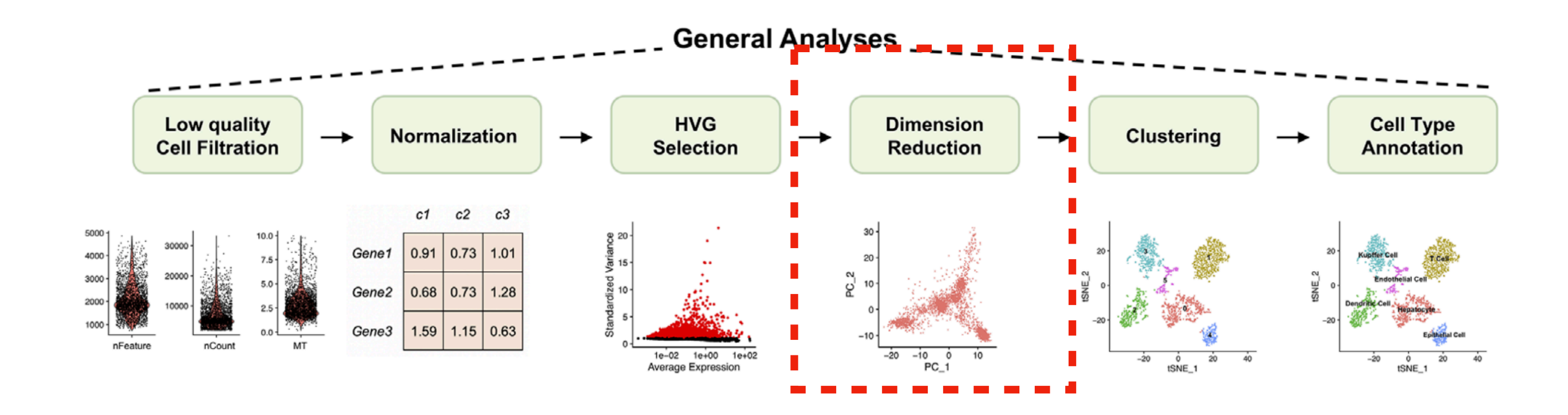

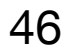

```
PCA Dimensions
```
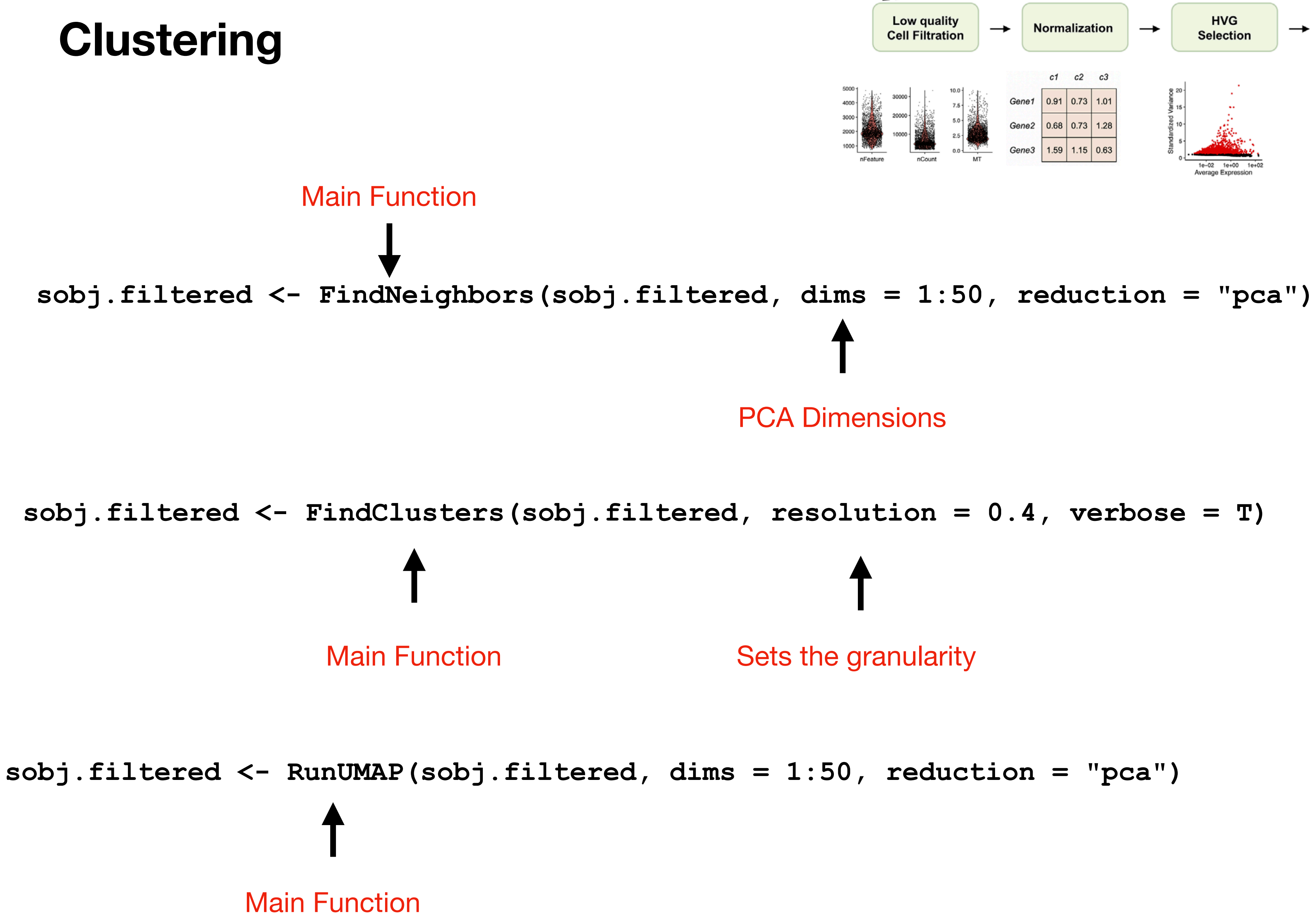

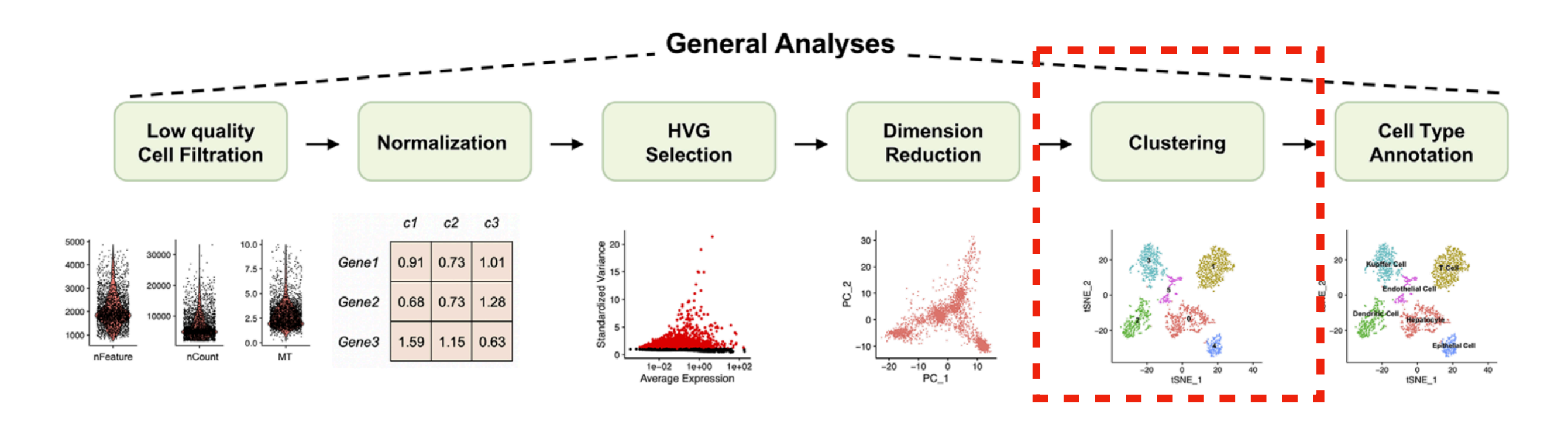